**Mode d'emploi**

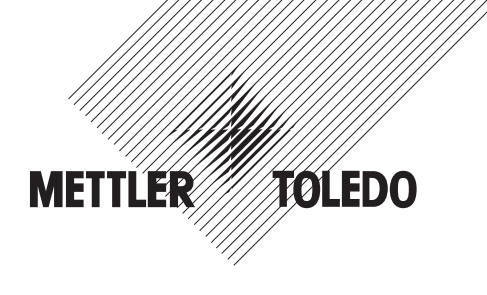

# **METTLER TOLEDO Terminal de pesage IND445**

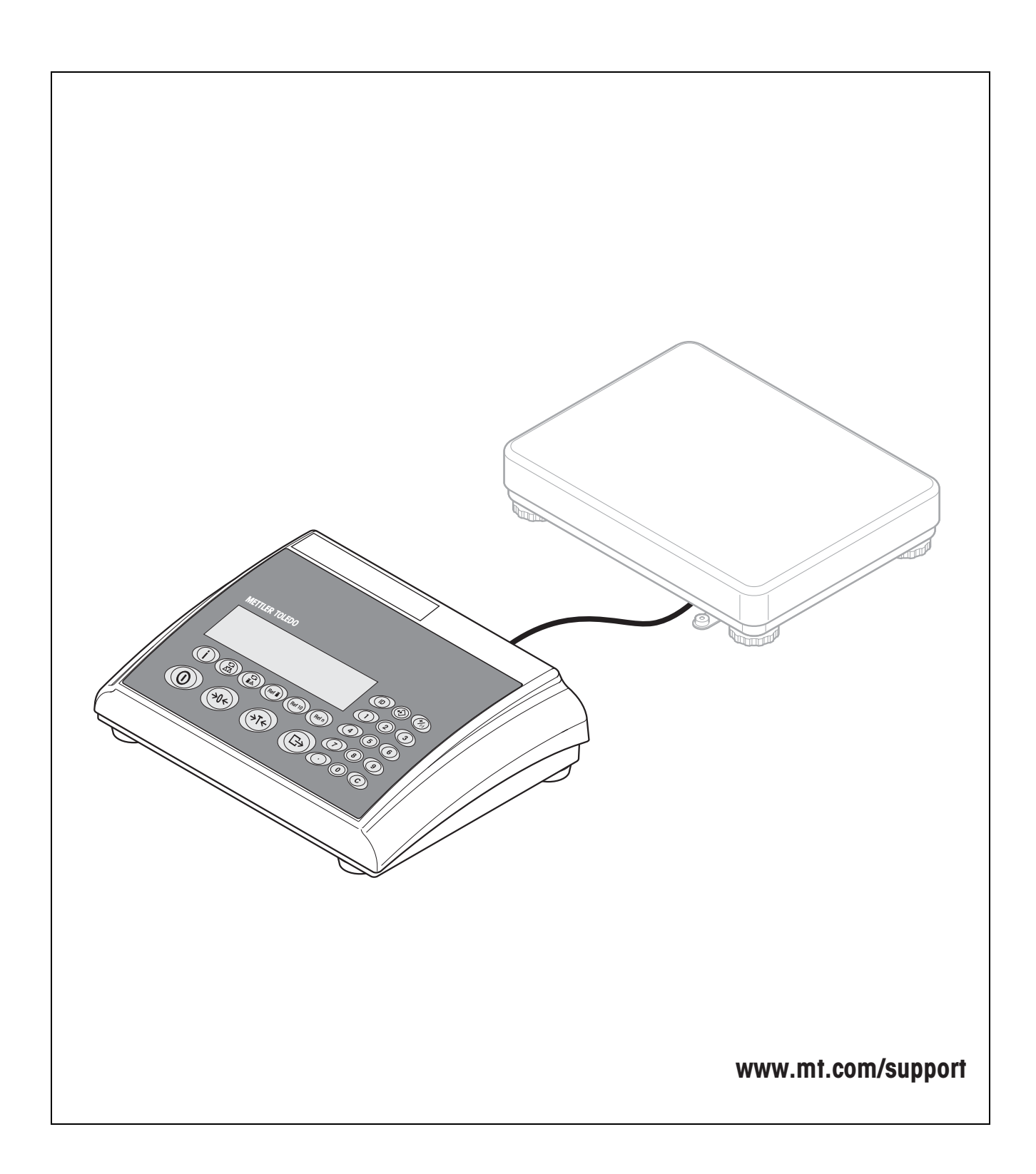

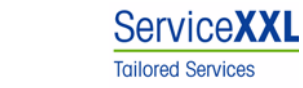

Félicitations pour avoir choisi la qualité et la précision « METTLER TOLEDO ». Une utilisation en accord avec ce mode d'emploi, un étalonnage régulier associé à une maintenance réalisée par notre équipe Service formée dans nos usines vous garantissent des opérations fiables et précises, protégeant ainsi votre investissement. N'hésitez pas à nous contacter pour une proposition de contrat « ServiceXXL » adaptée à vos besoins et tenant compte de votre budget.

Nous vous invitons à enregistrer votre matériel à l'adresse suivante: www.mt.com/productregistration, ainsi nous pourrons vous informer des évolutions, des mises à jour et de toutes les notes importantes concernant votre matériel.

# **Sommaire**

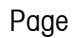

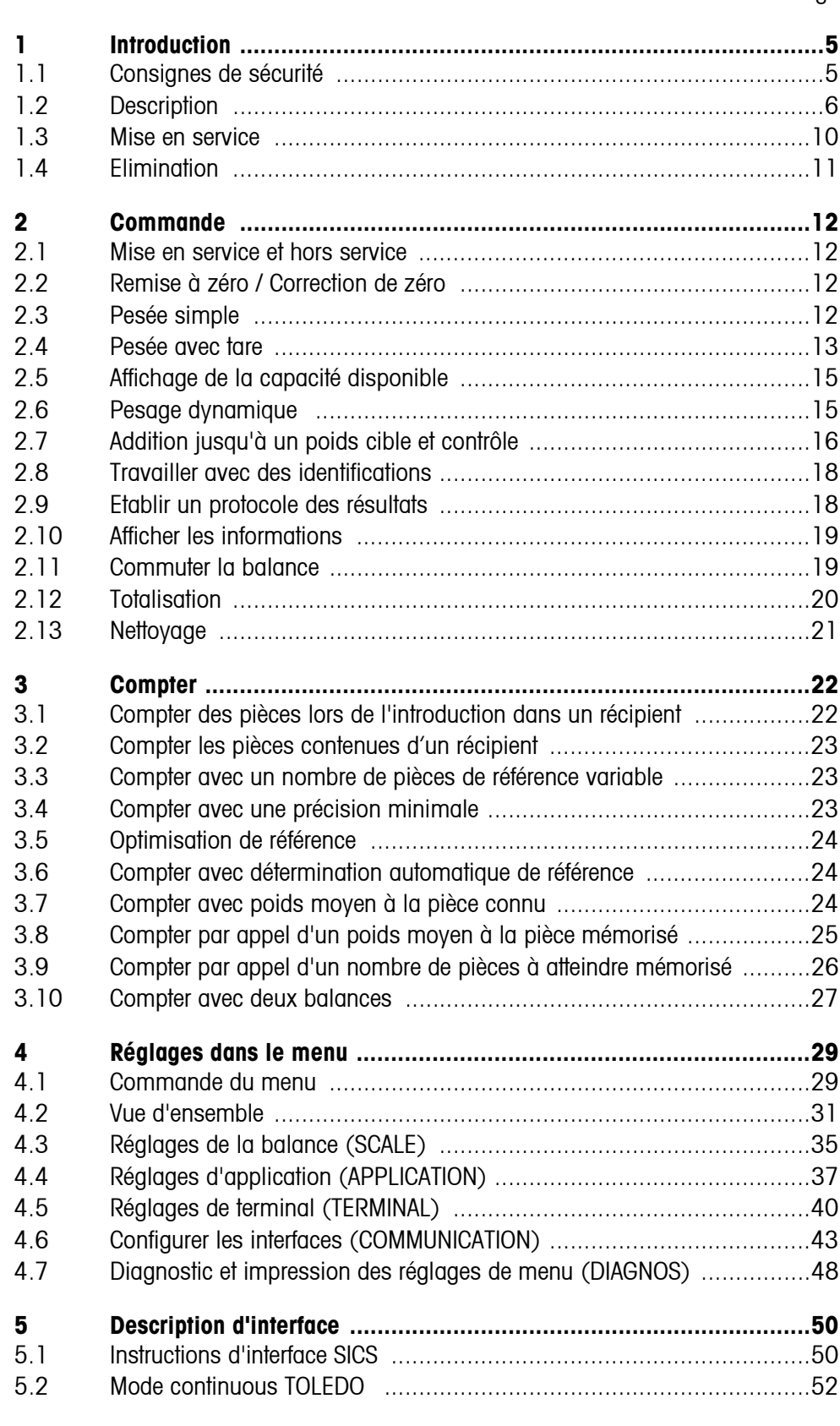

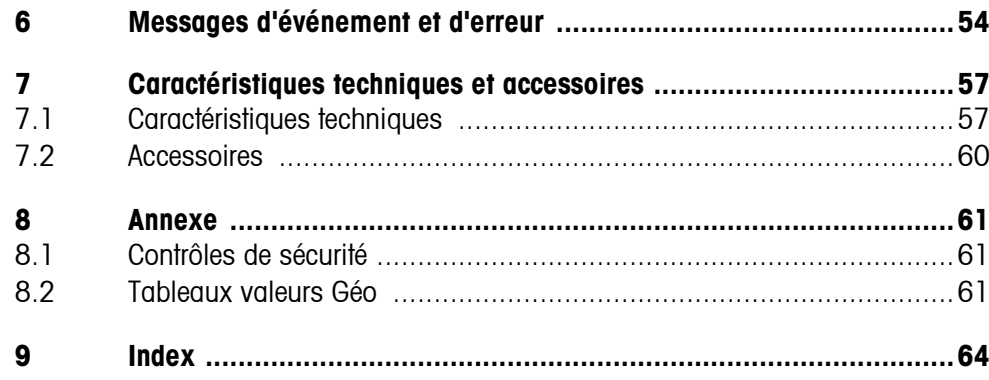

# <span id="page-4-0"></span>**1 Introduction**

# <span id="page-4-1"></span>**1.1 Consignes de sécurité**

### **ATTENTION!**

IND445 ne pas utiliser dans un environnement à risque d'explosion! Notre assortiment comporte des balances spéciales pour les environnements à risque d'explosion.

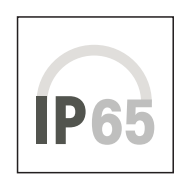

### **ATTENTION!**

Les terminaux au degré de protection IP65 sont étanches à la poussière et protégés contre les jets d'eau suivant EN 60529. Ils conviennent pour l'utilisation dans un environnement poussiéreux et en cas de contact de courte durée avec du liquide. Après que le terminal a été en contact avec du liquide, s'assurer qu'il sèche à nouveau. Pour le degré de protection IP65, le terminal ne peut pas être utilisé dans des environnements présentant un risque de corrosion.

▲ Ne jamais immerger le terminal ni le plonger dans un liquide.

# **DANGER!**

Danger d'électrocution!

▲ Avant toute intervention sur l'appareil, tirer la fiche de la prise.

# **DANGER!**

Danger d'électrocution si le câble d'alimentation est endommagé!

- ▲ Contrôler régulièrement le bon état du câble d'alimentation et mettre la balance immédiatement hors service si le câble est endommagé.
- ▲ A l'arrière de l'appareil, laisser un espace libre d'au moins 3 cm, afin d'éviter un pli serré du câble d'alimentation.

### **ATTENTION!**

N'ouvrir en aucun cas l'appareil!

En cas de violation, la garantie devient caduque. L'appareil peut uniquement être ouvert par du personnel autorisé.

▲ Appeler le service après-vente METTLER TOLEDO.

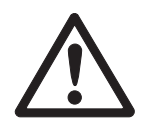

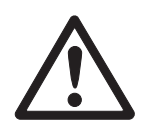

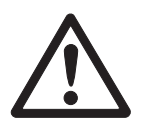

#### **Remarque Utilisation dans le domaine alimentaire**

Les pièces qui peuvent entrer en contact avec des aliments ont une surface lisse et sont faciles à nettoyer. Les matériaux utilisés ne forment pas d'éclats et ne contiennent pas de substances nuisibles.

Dans le domaine alimentaire, on recommande l'utilisation de la housse de protection fournie.

- **→** Nettoyer régulièrement et soigneusement la housse de protection.
- **→** Remplacer sans retard les housses de protection endommagées ou fortement encrassées.

# **1.2 Description**

<span id="page-5-0"></span>On peut raccorder sans problème des plates-formes de pesage de METTLER TOLEDO au terminal IND445.

L'alimentation électrique se fait via une alimentation incorporée ou une batterie externe.

<span id="page-5-1"></span>De plus, une des options suivantes peut être commandée:

- Interface supplémentaire RS232 ou RS485
- Interface Ethernet
- Interface USB
- Digital I/O
- OptionPac pour
	- AccuPac
	- Interface analogique de deuxième balance

# **1.2.1 Vue d'ensemble**

- **1** Afficheur
- **2** Spécifications, plaque signalétique
- **3** Touches numériques
- **4** Touches de fonction

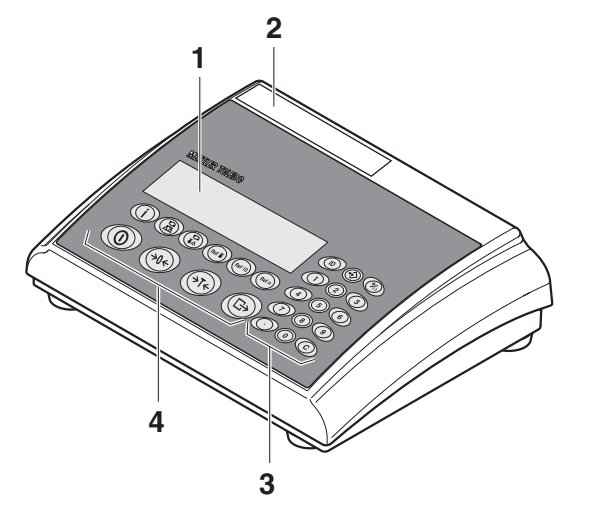

- **1** Raccordement alimentation électrique
- **2** Connexion de la plateforme de pesage
- **3** Interface optionnelle
- **4** Interface RS (standard)

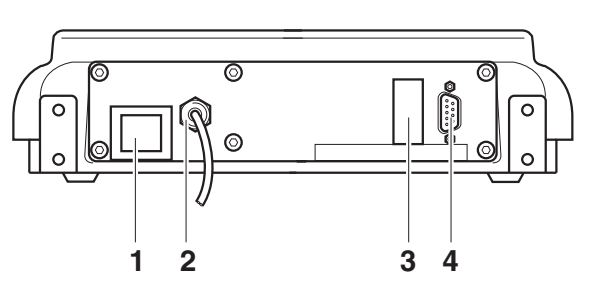

# **1.2.2 Affichage**

<span id="page-7-0"></span>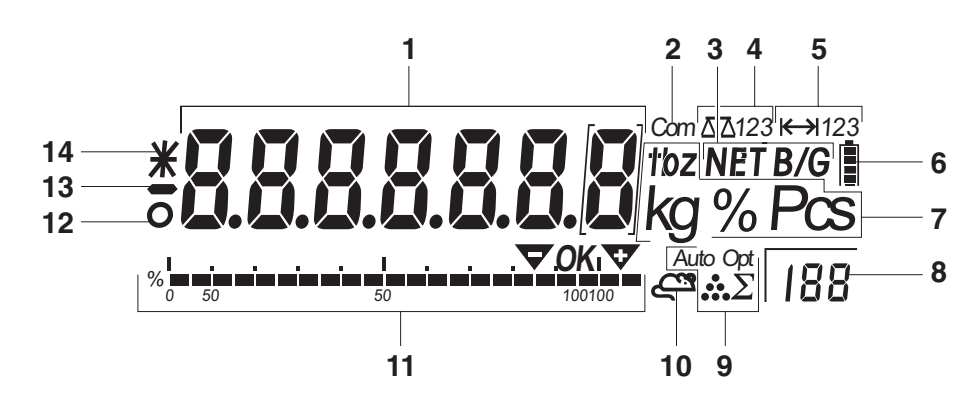

- **1** Affichage 7 segments, 7 positions avec point décimal
- **2** Interface active
- **3** Symbole d'affichage de valeurs brutes et nettes
- **4** Balance active
- **5** Affichage de la plage de pesée
- **6** Etat de charge de l'accu; uniquement pour les balances avec accu
- **7** Unités de poids
- **8** Nombre de pièces de référence sélectionné
- **9** Symboles d'optimisation du poids moyen à la pièce et de totalisation
- **10** Symbole pour pesage dynamique
- **11** Affichage graphique de la plage de pesée, affichage du contrôle
- **12** Détection de stabilisation (s'éteint lorsqu'une valeur de poids stable est atteinte)
- **13** Signe
- **14** Identification pour valeurs de poids modifiées ou calculées, p. ex. résolution plus élevée, poids inférieur au poids minimum

# **1.2.3 Clavier**

# <span id="page-8-0"></span>**Fonctions principales**

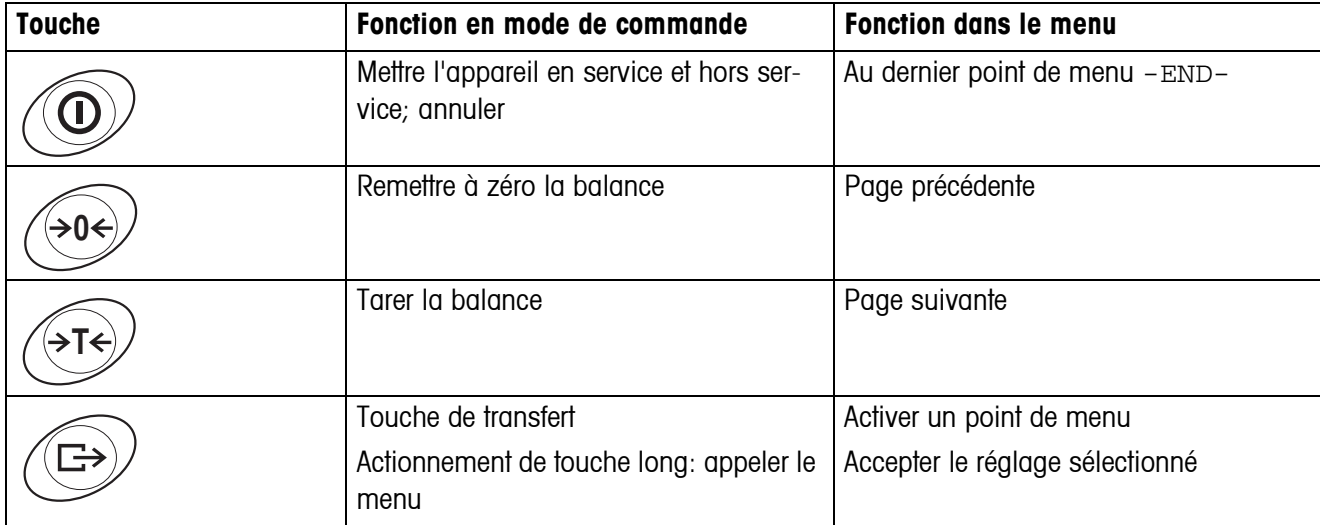

# **Fonctions supplémentaires**

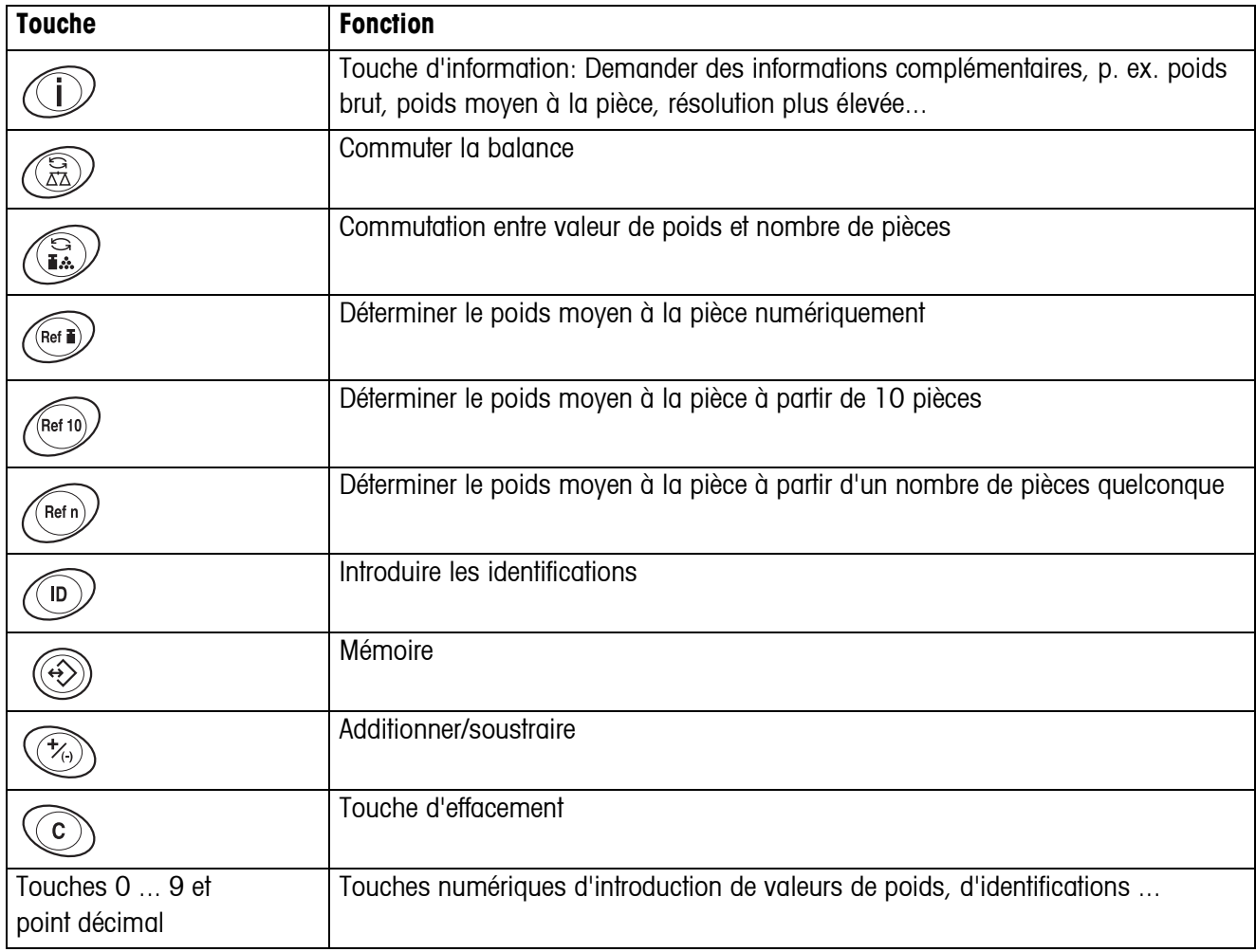

# **1.3 Mise en service**

<span id="page-9-0"></span>Pour la mise en service, raccorder le terminal à une plate-forme de pesage analogique METTLER TOLEDO, voir notice d'installation METTLER TOLEDO terminaux IND4.. ou appeler le service après-vente METTLER TOLEDO.

# **1.3.1 Raccorder l'alimentation électrique**

### <span id="page-9-1"></span>**ATTENTION!**

Avant le raccordement au réseau électrique, contrôler si la valeur de tension imprimée sur la plaque signalétique correspond à la tension secteur locale.

- ▲ Ne raccorder en aucun cas l'appareil si la valeur de tension sur la plaque signalétique diffère de la tension secteur locale.
- **→** Insérer la fiche secteur dans la prise de courant.

Après le raccordement, l'appareil effectue un autotest. Lorsque l'affichage de zéro apparaît, l'appareil est prêt à fonctionner.

**→** Calibrer l'appareil, afin de garantir la plus grande précision, voir point [4.3.2](#page-34-1).

**Remarque** Les balances partiellement vérifiées (balances avec vérification de premier niveau) doivent être vérifiées par un organisme autorisé ou le service après-vente METTLER TOLEDO.

- 
- **→** Appeler le service après-vente METTLER TOLEDO.

Les terminaux avec AkkuPac ont en fonctionnement normal une autonomie d'env. 30 heures hors branchement secteur. La condition en est que l'éclairage d'arrièreplan soit éteint et qu'il n'y ait pas d'appareil périphérique raccordé.

Le symbole de batterie indique l'état de charge actuel de l'accu. 1 segment correspond à env. 25 % de capacité. Lorsque le symbole clignote, l'accu doit être mis en charge (au moins 4 heures). Si le travail se poursuit pendant la charge, le temps de charge est plus long. L'accu est protégé contre la surcharge.

Le temps de charge de l'accu est d'env. 6 heures. Si l'utilisation de l'appareil se poursuit pendant la charge, le temps de charge est plus long. L'accu a une durée de vie d'env. 1000 cycles de chargement/déchargement.

**Remarque** L'accu convient également pour fonctionnement secteur permanent.

**→** Afin d'obtenir la pleine capacité nominale, nous recommandons de décharger l'accu par fonctionnement normal à intervalles réguliers (env. toutes les 4 semaines).

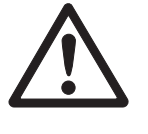

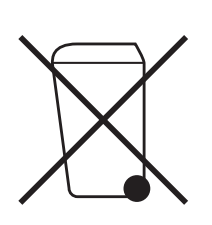

# <span id="page-10-0"></span>**1.4 Elimination**

En conformité avec les exigences de la directive européenne 2002/96 CE relative aux déchets d'équipements électriques et électroniques (DEEE), cet appareil ne doit pas être éliminé avec les déchets ménagers. Logiquement, ceci est aussi valable pour les pays en dehors de l'UE conformément aux réglementations nationales en vigueur.

**→** Veuillez éliminer cet appareil conformément aux prescriptions locales dans un conteneur séparé pour appareils électriques et électroniques.

Pour toute question, adressez-vous aux autorités compétentes ou au revendeur chez qui vous avez acheté cet appareil.

En cas de remise de cet appareil (p. ex. pour une utilisation privée ou artisanale/ industrielle), cette prescription doit être transmise en substance.

Merci pour votre contribution à la protection de l'environnement.

Si l'appareil est équipé d'un accu:

L'accu nickel métal hydrure (NiMH) utilisé ne contient pas de métaux lourds. Il ne peut cependant pas être éliminé avec les déchets normaux.

**→** Respecter les prescriptions locales d'élimination de substances à risque de pollution de l'environnement.

# <span id="page-11-0"></span>**2 Commande**

# <span id="page-11-4"></span><span id="page-11-1"></span>**2.1 Mise en service et hors service**

**Mise en service**  $\rightarrow$  Appuyer sur  $\circled{1}$ . La balance effectue un test d'affichage. Lorsque l'affichage de poids apparaît, la balance est prête à fonctionner.

**Mise hors service**  $\rightarrow$  Appuyer sur  $\textcircled{1}$ . Avant que l'affichage ne s'éteigne, il apparaît brièvement -OFF-.

# **2.2 Remise à zéro / Correction de zéro**

<span id="page-11-5"></span><span id="page-11-2"></span>La remise à zéro corrige l'influence d'un léger encrassement du plateau de charge.

- **Manuellement** 1. Décharger la balance.
	- 2. Appuyer sur  $\widehat{90}$ . L'affichage de zéro apparaît.

**Automatiquement** Pour les balances non admises à la vérification, la correction automatique de zéro peut être désactivée dans le menu ou le montant modifié.

> Par défaut, le zéro de la balance est automatiquement corrigé lorsque la balance est déchargée.

# **2.3 Pesée simple**

- <span id="page-11-3"></span>1. Placer la marchandise à peser.
- 2. Attendre que la détection de stabilisation  $\bullet$  s'éteigne.
- 3. Lire le résultat de pesage.

# <span id="page-12-0"></span>**2.4 Pesée avec tare**

# **2.4.1 Tarage**

 $\rightarrow$  Placer un récipient vide et appuyer sur  $\cancel{\rightarrow}$  T $\cancel{\rightarrow}$ .

L'affichage de zéro et le symbole **NET** apparaissent.

<span id="page-12-2"></span>La tare reste mémorisée jusqu'à ce qu'elle soit effacée.

# **2.4.2 Effacer la tare**

 $\rightarrow$  Décharger la balance et appuyer sur  $\cancel{\rightarrow}$  T $\cancel{\rightarrow}$ .

Le symbole **NET** s'éteint, l'affichage de zéro apparaît.

ou

 $\rightarrow$  Appuyer sur  $\mathbb{C}$ .

<span id="page-12-1"></span>Le symbole **NET** s'éteint, le poids brut apparaît à l'afficheur.

Si A.CL-tr est activé dans le menu, la tare est automatiquement effacée dès que la balance est déchargée.

### **2.4.3 Tarage automatique**

### **Condition**

A-tArE est activé dans le menu sous SCALE –> tArE, le symbole **T** clignote dans l'affichage.

La marchandise à emballer doit peser plus de 9 traits d'affichage de la balance.

**→** Placer le récipient ou la marchandise à emballer.

<span id="page-12-3"></span>Le poids de l'emballage est automatiquement mémorisé comme tare, l'affichage de zéro et le symbole **NET** apparaissent.

### **2.4.4 Introduction numérique de la tare**

- 1. Introduire numériquement la tare connue et appuyer sur  $(515)$ .
	- Le poids introduit est automatiquement mémorisé comme tare, le symbole **NET** apparaît ainsi que la tare avec signe négatif.
- 2. Placer le récipient rempli sur la balance.

L'afficheur indique le poids net.

#### **2.4.5 Tarage par appel d'une valeur de tare mémorisée**

<span id="page-13-0"></span>IND445 disposent au total de 100 emplacements de mémoire pour valeurs de tare, poids moyens à la pièce, poids cible et nombre de pièces cible souvent utilisés. Pour le réglage d'usine, les mémoires 01 à 40 sont prévues pour les valeurs de tare. Les valeurs de tare mémorisées sont également conservées lorsque la balance est mise hors service.

#### <span id="page-13-2"></span>**Mémoriser les tares**

- 1. Déterminer la tare d'une des manières préalablement décrites.
- 2. Introduire le numéro de l'emplacement de mémoire (réglage d'usine: 1 ... 40) et maintenir la touche  $\langle \leftrightarrow \rangle$  enfoncée jusqu'à ce que la confirmation apparaisse à l'affichage, p. ex. tArE.12.
- **Remarque** Si une tare était déjà mémorisée à l'emplacement de mémoire sélectionné, le message rEPLACE apparaît sur l'afficheur.
	- Pour mémoriser la nouvelle tare, appuyer sur  $\overline{\leftrightarrow}$ . L'ancienne tare est écrasée.
	- Pour annuler l'opération de mémorisation, appuyer sur  $\cancel{\sim}$ . L'affectation actuelle de l'emplacement de mémoire reste valable.

#### **Appeler les tares**

→ Introduire le numéro de l'emplacement de mémoire avec la tare désirée (réglage d'usine: 1 ... 40) et appuyer brièvement sur  $\langle \diamond \rangle$ 

<span id="page-13-1"></span>La valeur de tare sélectionnée est chargée depuis la mémoire et apparaît brièvement sur l'afficheur. La balance tare avec la valeur de tare sélectionnée et affiche ensuite le poids net actuel.

#### **Effacer les tares mémorisées**

1. Introduire le numéro de l'emplacement de mémoire avec la tare à effacer (réglage d'usine: 1 ... 40) et appuyer brièvement sur  $\overline{\Leftrightarrow}$ .

La valeur de tare mémorisée est affichée.

2. Appuyer sur  $\mathbb{C}$  dans les 2 secondes.

L'afficheur indique brièvement CLEArED. La valeur de tare mémorisée est effacée.

#### **2.4.6 Tare successive**

#### <span id="page-14-4"></span>**Condition**

La fonction de tare  $CHAIN.tr$  est activée dans le menu.

Avec cette fonction, on peut tarer plusieurs fois, p. ex. lorsqu'on place des cartons entre différentes couches individuelles de la marchandise dans un récipient.

1. Placer le premier récipient ou la première marchandise à emballer et appuyer sur  $\mathsf{T}\mathsf{S}$ .

Le poids de l'emballage est mémorisé comme tare, l'affichage de zéro et le symbole **NET** apparaissent.

- 2. Peser la marchandise à peser et lire/imprimer le résultat.
- 3. Placer le deuxième récipient ou marchandise à emballer et appuyer à nouveau sur .

<span id="page-14-3"></span>Le poids total reposant sur la balance est mémorisé comme nouvelle tare, l'affichage de zéro apparaît.

- 4. Peser la marchandise à peser dans le 2e récipient et lire/imprimer le résultat.
- <span id="page-14-0"></span>5. Répéter les deux dernières étapes pour les autres récipients.

# **2.5 Affichage de la capacité disponible**

La balance dispose d'un affichage graphique de la capacité disponible de la balance. La barre indique combien de pour cent de la capacité de la balance sont déjà utilisés et quelle est la capacité encore disponible. Dans l'exemple, env. 65 % de la capacité de la balance est déjà utilisée.

# **2.6 Pesage dynamique**

<span id="page-14-2"></span><span id="page-14-1"></span>Avec la fonction pesage dynamique, vous pouvez peser des marchandise à peser instables, p. ex. des animaux vivants. Lorsque la fonction est activée, le symbole  $\leq$ apparaît dans l'affichage.

Pour le pesage dynamique, la balance calcule la valeur moyenne de 56 pesées en 4 secondes.

#### **Avec démarrage manuel Condition**

AVErAGE -> MAnuAL est sélectionné dans le menu.

La marchandise à peser doit peser plus de 5 pas d'affichage de la balance.

- 1. Placer la marchandise à peser sur la balance et attendre qu'elle se soit quelque peu stabilisée.
- 2. Appuyer sur  $\widehat{\leftrightarrow}$  pour lancer le pesage dynamique.

Pendant le pesage dynamique, des segments horizontaux apparaissent sur l'afficheur, ensuite le résultat dynamique est affiché avec le symbole **\***.

3. Décharger la balance afin de pouvoir lancer un nouveau pesage dynamique.

#### **Avec démarrage automatique Condition** AVErAGE ->AUtO est sélectionné dans le menu.

La marchandise à peser doit peser plus de 5 pas d'affichage de la balance.

1. Placer la marchandise à peser sur la balance.

La balance démarre automatiquement le pesage dynamique.

<span id="page-15-1"></span>Pendant le pesage dynamique, des segments horizontaux apparaissent sur l'afficheur, ensuite le résultat dynamique est affiché avec le symbole **\***.

<span id="page-15-0"></span>2. Décharger la balance afin de pouvoir effectuer un nouveau pesage dynamique.

# **2.7 Addition jusqu'à un poids cible et contrôle**

Le terminal IND445 permet l'addition de marchandises jusqu'à un poids cible déterminé dans des tolérances définies. Avec cette fonction, on peut également vérifier si les marchandises à peser sont dans une plage de tolérance prédéfinie.

Le terminal IND445 dispose au total de 100 emplacements de mémoire pour valeurs de tare, poids moyens à la pièce, poids cible et nombres de pièces à atteindre souvent utilisés. Pour le réglage d'usine, les mémoires 81 à 90 sont prévues pour les poids cibles. Les poids cibles mémorisés sont également conservés lorsque la balance est mise hors service.

### **2.7.1 Mémoriser les poids cibles**

- <span id="page-15-2"></span>1. Introduire le numéro de l'emplacement de mémoire (réglage d'usine: 81 ... 90) et maintenir la touche  $\langle \leftrightarrow \rangle$  enfoncée jusqu'à ce que la confirmation  $\forall$ ArGEt apparaisse à l'affichage.
- 2. Introduire le poids cible dans l'unité indiquée, p. ex. 1,5 kg, et confirmer avec  $\bigoplus$ .

L'affichage tOLER apparaît et **+** clignote.

3. Introduire la tolérance supérieure dans l'unité de poids indiquée, p. ex. 0,1 kg, et confirmer avec  $\left(\Box\right)$ .

-ou-

→ Appuyer sur  $\bigoplus$ , introduire la tolérance supérieure en pour cent et confirmer avec  $\left(\Box\right).$ 

L'affichage tOLER apparaît et **–** clignote.

4. Introduire la tolérance inférieure de manière correspondante.

La balance revient au mode de pesée.

**Remarque** Si un poids cible était déjà mémorisé à l'emplacement de mémoire sélectionné, le message rEPLACE apparaît sur l'afficheur.

- Pour mémoriser le nouveau poids cible, appuyer sur  $\overline{\leftrightarrow}$ . L'ancien poids cible est écrasé.
- Pour annuler l'opération de mémorisation, appuyer sur  $\cancel{\sim}$ . L'affectation actuelle de l'emplacement de mémoire reste valable.

#### **2.7.2 Appeler les poids cibles**

<span id="page-16-1"></span>➜ Introduire le numéro de l'emplacement de mémoire avec le poids cible désiré (réglage d'usine: 81 ... 90) et appuyer brièvement sur  $\widehat{\leftrightarrow}$ ).

Le poids cible sélectionné et les tolérances sont chargés depuis la mémoire et apparaissent brièvement sur l'afficheur. La balance est maintenant prête pour l'addition ou le contrôle.

#### **2.7.3 Addition**

- <span id="page-16-0"></span>1. Placer un récipient vide et tarer.
- 2. Remplir le récipient avec la marchandise à peser.

Le dosage peut être suivi sur l'affichage graphique. Ce faisant, la marque de 50 % est disposée loin à gauche afin de disposer de plus de segments d'affichage entre 50 % et 100 % pour un dosage précis.

Tant que la tolérance inférieure n'est pas atteinte, la marque de tolérance en moins est affichée.

Lorsque le poids de la marchandise à peser est dans les limites de la tolérance prédéfinie, la marque **OK** est visible et un bref signal acoustique retentit, si cela est activé dans le menu.

Lorsque la marque de tolérance en plus apparaît, le poids se situe au-dessus de la tolérance admissible.

#### **2.7.4 Contrôle**

OK<sub>I</sub>

**OK** 

- 1. Placer la marchandise à peser sur la balance.
- 2. A l'aide de la marque affichée, contrôler si la marchandise à peser se situe dans la tolérance prédéfinie ou bien en dessous ou au-dessus de celle-ci.

#### **2.7.5 Effacer les poids cibles mémorisés**

1. Introduire le numéro de l'emplacement de mémoire avec le poids cible à effacer (réglage d'usine: 81 ... 90) et appuyer brièvement sur  $\leftrightarrow$ .

<span id="page-16-2"></span>Le poids cible mémorisé est affiché.

2. Appuyer sur  $\mathbb{C}$  dans les 2 secondes.

L'afficheur indique brièvement CLEArED. Le poids cible mémorisé est effacé.

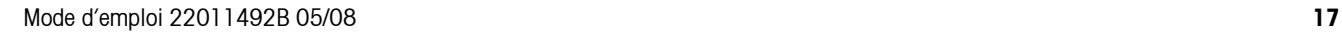

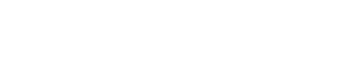

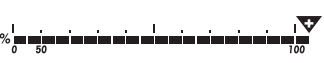

# **2.8 Travailler avec des identifications**

<span id="page-17-2"></span><span id="page-17-0"></span>Les séries de pesage peuvent être pourvues de 2 numéros d'identification ID1 et ID2 de jusqu'à 40 caractères, qui sont imprimés sur les protocoles.

Lorsque p. ex. un numéro de client ou un numéro d'article sont attribués, on peut ensuite déterminer de manière univoque sur le protocole quel article a été pesé pour quel client.

### **2.8.1 Introduire l'identification**

1. Introduire l'identification et appuyer sur  $\mathbf{p}$ .

IdENt 1 apparaît dans l'affichage.

2. Si l'identification introduite doit être mémorisée comme ID1, appuyer sur  $\left(\rightleftharpoons$ ). Si l'identification introduite doit être mémorisée comme ID2, appuyer d'abord sur  $\mathsf{F}\varepsilon$ ), ensuite sur  $\widehat{(\mathsf{F}\varepsilon)}$  .

La balance revient au mode de pesée.

### **2.8.2 Afficher les identifications**

 $\rightarrow$  Afficher ID1: appuyer 1 x brièvement sur  $\widehat{AD}$ .

Le numéro actuellement attribué à l'ID1 apparaît dans l'affichage. Si aucun ID1 n'a été attribué, il apparaît no Id.

 $\rightarrow$  Afficher ID2: appuyer 2 x brièvement sur  $\binom{1}{1}$ .

Le numéro actuellement attribué à l'ID2 apparaît dans l'affichage. Si aucun ID2 n'a été attribué, il apparaît no ID.

### **2.8.3 Effacer les identifications**

- 1. Appuyer 1 x brièvement sur  $\overline{p}$  pour afficher l'ID1 ou 2 x brièvement sur  $\overline{p}$ pour afficher l'ID2.
- 2. Tant que l'identification est affichée, appuyer sur  $\mathbb{C}$ . L'effacement est confirmé brièvement par le message CLEArEd.

# **2.9 Etablir un protocole des résultats**

<span id="page-17-3"></span><span id="page-17-1"></span>Si une imprimante ou un ordinateur sont raccordés à la balance, les résultats de pesage peuvent être imprimés ou transmis à un ordinateur.

 $\rightarrow$  Appuyer sur  $\left(\rightarrow\right)$ .

Le contenu de l'affichage est imprimé ou transmis à l'ordinateur.

# **2.10 Afficher les informations**

<span id="page-18-3"></span><span id="page-18-0"></span>Pour la touche  $\langle j \rangle$ , on peut configurer dans le menu jusqu'à 13 valeurs différentes d'affichage.

En fonction de la configuration dans le menu, voir point [4.4.5](#page-39-0), on peut entre autres sto-cker les valeurs suivantes dans un ordre quelconque:

- Nombre net de pièces
- Poids brut
- Poids moyen à la pièce
- Poids moyen à la pièce avec une résolution plus élevée
- Précision de comptage
- 1. Appuyer sur  $\bigcap$ .

La première valeur est affichée.

2. Appuyer à nouveau sur  $\bigcap$ .

La valeur suivante est affichée.

- 3. Répéter jusqu'à ce que l'affichage de poids réapparaisse.
- **Remarque** Si on n'appuie pas à nouveau sur de dans les 5 secondes, la balance revient automatiquement à l'affichage de poids, même si toutes les informations n'ont pas encore été consultées.

# **2.11 Commuter la balance**

<span id="page-18-2"></span><span id="page-18-1"></span>Lorsqu'une deuxième balance ou plate-forme de pesage est raccordée, p. ex. via l'interface analogique de deuxième balance en option, la balance momentanément active est indiquée sur l'afficheur.

La deuxième balance se laisse commander comme la première.

 $\rightarrow$  Appuyer sur  $\binom{6}{50}$ .

L'affichage change d'une balance à l'autre.

#### **Changer le mode de fonctionnement de la deuxième balance**

La deuxième balance peut être exploitée comme balance de quantité (bulk), balance de référence (ref) ou balance auxiliaire (Auxiliary), voir point [4.6](#page-42-0). Dans le réglage d'usine, la deuxième balance est configurée comme balance de quantité.

 $\rightarrow$  Pour changer le mode de fonctionnement, maintenir le bouton  $\binom{m}{n}$  enfoncé jusqu'à ce que le nouveau mode de fonctionnement soit brièvement affiché à l'écran.

La deuxième balance fonctionne maintenant dans l'autre mode de fonctionnement. Le réglage dans le menu a été modifié automatiquement.

# **2.12 Totalisation**

<span id="page-19-1"></span><span id="page-19-0"></span>Le terminal IND445 peut additionner des valeurs de poids ou des nombres de pièces. De plus, on peut soustraire des lots individuels.

Avec une imprimante raccordée, vous avez la possibilité de générer une impression pour chaque lot individuel et/ou une impression générale. Réglages dans le menu, voir point 4.4.2.

### **2.12.1 Totaliser des lots**

1. Placer le premier lot sur la balance et appuyer sur  $(\star_{\ominus})$ .

La valeur de poids ou le nombre de pièces sont mémorisés et le cas échéant imprimés.

- 2. Décharger la balance.
- 3. Placer le lot suivant sur la balance et appuyer à nouveau sur  $\left(\overline{\mathcal{P}_{(1)}}\right)$ .

La valeur de poids ou le nombre de pièces du lot suivant sont additionnés à ceux du lot précédent.

- 4. Décharger la balance.
- 5. Répéter les étapes 3 et 4 pour tous les autres lots.

#### **2.12.2 Soustraire des lots**

1. Placer le lot sur la balance et appuyer longtemps sur  $\langle \hat{\mathcal{F}}_0 \rangle$ .

La valeur de poids ou le nombre de pièces sont soustraits et le cas échéant imprimés.

2. Décharger la balance.

#### **2.12.3 Terminer la totalisation**

 $\rightarrow$  Lorsque le dernier lot est additionné, appuyer sur  $\langle \hat{C} \rangle$ .

L'"impression finale" est générée. La mémoire de totalisation et le compteur de lots sont effacés. La balance est prête pour la prochaine totalisation.

#### **2.12.4 Appeler les informations de totalisation**

Moyennant une affectation correspondante de la touche  $\bigcap$ , on peut appeler via cette touche le nombre de lots n, le total net, le total brut et le nombre de pièces du lot actuel, voir point [4.4.5](#page-39-0).

# **2.13 Nettoyage**

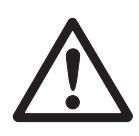

### <span id="page-20-0"></span>**ATTENTION!**

Danger d'électrocution!

▲ Avant le nettoyage avec un chiffon humide, tirer la fiche de la prise pour couper l'appareil du secteur.

Autres remarques concernant le nettoyage:

- Utiliser un chiffon humide.
- Ne pas utiliser d'acides, de bases, ni de solvants agressifs.
- Ne pas nettoyer avec un nettoyeur à haute pression ni sous l'eau courante.
- Respecter toutes les prescriptions existantes concernant les intervalles de nettoyage et les produits de nettoyage admissibles.

# <span id="page-21-0"></span>**3 Compter**

Le terminal IND445 dispose de fonctions supplémentaires pour le comptage de pièces. Les réglages correspondants du menu sont décrits au point [4.4.1](#page-36-1).

# **3.1 Compter des pièces lors de l'introduction dans un récipient**

- <span id="page-21-2"></span><span id="page-21-1"></span>1. Placer le récipient vide sur la balance et appuyer sur  $(515)$ . Le récipient est taré, l'affichage de zéro apparaît.
- 2. Placer 10 pièces de référence et appuyer sur **FRef** 10.

-ou-

 $\rightarrow$  Placer le nombre de pièces indiqué au-dessus de la touche  $(\widehat{H}e\widehat{H})$  et appuyer sur  $(\overline{\mathsf{Ref}\,n})$ .

La balance détermine le poids moyen à la pièce et affiche ensuite le nombre de pièces.

- 3. Ajouter d'autres pièces dans le récipient, jusqu'à ce que le nombre de pièces désiré soit atteint.
- 4. Lorsque le comptage des pièces est terminé, appuyer sur la touche  $\circled{c}$  pour effacer le résultat.

La balance est maintenant prête pour la pesée ou le comptage suivant.

- **Remarque** Avec le réglage d'usine, le poids moyen à la pièce reste mémorisé jusqu'à la détermination d'un nouveau poids moyen à la pièce.
	- Avec  $\binom{c}{k}$ , on peut alterner entre le nombre de pièces et les unités de poids réglées.
	- Selon l'affectation, on peut afficher avec  $\bigcap$  le poids moyen à la pièce, c. à d. le poids d'une seule pièce de référence,.
	- Si A, CL-APW ON est réglé dans le menu, le poids moyen à la pièce est automatiquement effacé après chaque comptage. Pour le comptage suivant, le poids moyen à la pièce doit être à nouveau déterminé.
	- Si ACCurCY ON est réglé dans le menu, la précision atteinte est affichée brièvement après la détermination du nombre de pièces.

# **3.2 Compter les pièces contenues d'un récipient**

- <span id="page-22-0"></span>1. Placer le récipient plein sur la balance et appuyer sur  $(515)$ . Le récipient est taré, l'affichage de zéro apparaît.
- 2. Enlever **10** pièces de référence et appuyer sur *(Ref 10*).

-ou-

 $\rightarrow$  Enlever le nombre de pièces indiqué au-dessus de la touche  $\sqrt{N_{\text{eff}}}$  et appuyer sur  $($ Ref n $)$ .

<span id="page-22-3"></span>La balance détermine le poids moyen à la pièce et affiche ensuite le nombre de pièces enlevées avec un signe négatif.

<span id="page-22-1"></span>3. Enlever d'autres pièces du récipient, jusqu'à ce que le nombre de pièces désiré soit atteint.

# **3.3 Compter avec un nombre de pièces de référence variable**

#### **Condition**

VAr-SPL ON doit être réglé dans le menu.

- 1. Placer un nombre quelconque de pièces de référence sur la balance.
- 2. Introduire le nombre de pièces de référence au clavier numérique et appuyer  $SUT$  Ref n).

<span id="page-22-4"></span>La balance détermine le poids moyen à la pièce et affiche ensuite le nombre de pièces.

<span id="page-22-2"></span>La suite du comptage se fait comme décrit plus haut.

# **3.4 Compter avec une précision minimale**

Dans le menu, on peut prédéfinir sous  $Min.rEFW$  une précision minimale désirée de 97,5 %, 99,0 % ou 99,5 %. En fonction de cela, la balance calcule le poids de référence minimal qui est nécessaire pour atteindre la précision prédéfinie.

- 1. Placer les pièces de référence sur la balance et appuyer sur  $\sqrt{Re(f)}$  ou  $\sqrt{Re(f)}$ .
- 2. Si le poids moyen à la pièce ne suffit pas pour garantir la précision désirée, Add x **PCS** apparaît.
- 3. Ajouter sur la balance le nombre de pièces indiqué.

La balance détermine alors automatiquement le poids moyen à la pièce avec le nombre plus élevé de pièces de référence.

La suite du comptage se fait comme décrit plus haut.

# **3.5 Optimisation de référence**

<span id="page-23-4"></span><span id="page-23-0"></span>Plus le nombre de pièces de référence est élevé, plus grande est la précision avec laquelle la balance détermine le nombre de pièces.

# **3.5.1 Optimisation automatique de référence**

A cet effet, rEF.OPt -> AUtO doit être réglé dans le menu. Le symbole **Auto Opt** apparaît dans l'affichage.

- 1. Placer les pièces de référence sur la balance et appuyer sur  $\sqrt{Ret_1}$  ou  $\sqrt{Ret_1}$ .
- 2. Placer sur la balance des pièces de référence supplémentaires, au max. le même nombre que pour la première détermination de référence.

<span id="page-23-3"></span>La balance optimise automatiquement le poids moyen à la pièce avec le nombre plus élevé de pièces de référence.

- La suite du comptage se fait comme décrit plus haut.
- **Remarque** L'optimisation de référence peut être effectuée plusieurs fois. Si les pièces diffèrent trop fortement, aucune optimisation automatique de référence n'est effectuée.

# **3.6 Compter avec détermination automatique de référence**

### <span id="page-23-1"></span>**Condition**

A-SMPL ON est réglé dans le menu.

 $\rightarrow$  Placer dans le récipient le nombre de pièces indiqué au-dessus de la touche  $(Ref p)$ . La balance détermine automatiquement le poids moyen à la pièce et affiche ensuite le nombre de pièces.

<span id="page-23-2"></span>La suite du comptage se fait comme décrit plus haut.

# **3.7 Compter avec poids moyen à la pièce connu**

→ Introduire le poids moyen à la pièce connu au pavé numérique et appuyer sur  $\left(\sqrt{\text{Ref } \mathbf{I}}\right)$ .

<span id="page-23-5"></span>La balance passe à l'unité pièce (PCS).

La suite du comptage se fait comme décrit plus haut.

# **3.8 Compter par appel d'un poids moyen à la pièce mémorisé**

<span id="page-24-0"></span>Le terminal IND445 dispose au total de 100 emplacements de mémoire pour valeurs de tare, poids moyens à la pièce, poids cible et nombres de pièces à atteindre souvent utilisés. Pour le réglage d'usine, les mémoires 41 à 80 sont prévues pour les poids moyens à la pièce. Les poids moyens à la pièce mémorisés sont également conservés lorsque la balance est mise hors service.

#### **3.8.1 Mémoriser des poids moyens à la pièce**

- 1. Déterminer le poids moyen à la pièce d'une des manières préalablement décrites.
- 2. Introduire le numéro de l'emplacement de mémoire (réglage d'usine: 41 ... 80) et maintenir la touche  $\langle \leftrightarrow \rangle$  enfoncée jusqu'à ce que la confirmation apparaisse à l'affichage, p. ex. APW.41.

#### **Remarque** Si un poids moyen à la pièce était déjà mémorisée à l'emplacement de mémoire sélectionné, le message rEPLACE apparaît sur l'afficheur.

- Pour mémoriser le nouveau poids moyen à la pièce, appuyer sur  $\overline{\leftrightarrow}$ . L'ancien poids moyen à la pièce est écrasé.
- Pour annuler l'opération de mémorisation, appuyer sur  $\cancel{\sim}$ . L'affectation actuelle de l'emplacement de mémoire reste valable

#### **3.8.2 Appeler des poids moyens à la pièce**

➜ Introduire le numéro de l'emplacement de mémoire avec le poids moyen à la pièce désiré (réglage d'usine: 41 ... 80) et appuyer brièvement sur  $\langle \hat{\cdot} \rangle$ .

La valeur de référence sélectionnée est chargée depuis la mémoire et apparaît brièvement sur l'afficheur. La balance détermine alors la nombre de pièces avec la valeur de référence sélectionnée.

#### **3.8.3 Effacer des poids moyens à la pièce mémorisés**

1. Introduire le numéro de l'emplacement de mémoire avec le poids moyen à la pièce à effacer (réglage d'usine: 41 ... 80) et appuyer brièvement sur  $\leftrightarrow$ .

Le poids moyen à la pièce mémorisé est affiché.

2. Appuyer sur  $\langle \mathbf{C} \rangle$  dans les 2 secondes.

L'afficheur indique brièvement CLEArED. Le poids moyen à la pièce mémorisé est effacé.

# **3.9 Compter par appel d'un nombre de pièces à atteindre mémorisé**

<span id="page-25-1"></span><span id="page-25-0"></span>Le terminal IND445 dispose au total de 100 emplacements de mémoire pour valeurs de tare, poids moyens à la pièce, poids cibles et nombres de pièces à atteindre souvent utilisés. Pour le réglage d'usine, les mémoires 91 à 100 sont prévues pour les nombres de pièces à atteindre. Les nombres de pièces à atteindre mémorisés sont également conservés lorsque la balance est mise hors service.

### **3.9.1 Mémoriser des nombres de pièces à atteindre**

- 1. Introduire le numéro de l'emplacement de mémoire (réglage d'usine: 91 ... 100) et maintenir la touche  $\overline{\leftrightarrow}$  enfoncée jusqu'à ce que la confirmation  $\overline{\text{target}}$ apparaisse à l'affichage.
- 2. Introduire le nombre de pièces à atteindre et confirmer avec  $\Rightarrow$ .
	- L'affichage tOLEr apparaît et **+** clignote.
- 3. Introduire la tolérance supérieure en pièces et confirmer avec  $\Rightarrow$ . L'affichage tOLER apparaît et **–** clignote.
- 4. Introduire la tolérance inférieure de manière correspondante.

La balance revient au mode de pesée.

- **Remarque** Si un nombre de pièces à atteindre était déjà mémorisé à l'emplacement de mémoire sélectionné, le message rEPLACE apparaît sur l'afficheur.
	- Pour mémoriser le nouveau nombre de pièces à atteindre, appuyer sur  $\widehat{\leftrightarrow}$ . L'ancien nombre de pièces à atteindre est écrasé.
	- Pour annuler l'opération de mémorisation, appuyer sur  $\cancel{\sim}$ . L'affectation actuelle de l'emplacement de mémoire reste valable.

#### **3.9.2 Appeler des nombres de pièces à atteindre**

**→** Introduire le numéro de l'emplacement de mémoire avec le nombre de pièces à atteindre désiré (réglage d'usine: 91 ... 100) et appuyer brièvement sur  $\widehat{\langle\!\!\langle\!\!\langle\rangle\!\!\rangle}$ .

Le nombre de pièces à atteindre sélectionné et les tolérances correspondantes sont chargés depuis la mémoire et apparaissent brièvement sur l'afficheur.

#### **3.9.3 Comptage jusqu'à un nombre de pièces à atteindre**

- 1. Placer un récipient vide et tarer la balance.
- 2. Définir une référence.
- 3. Remplir les pièces à compter dans le récipient.

Le comptage peut être suivi sur l'affichage graphique. Ce faisant, la marque de 50 % est disposée loin à gauche afin de disposer de plus de segments d'affichage entre 50 % et 100 % pour un dosage précis.

Tant que la tolérance inférieure n'est pas atteinte, la marque de tolérance en moins est affichée.

Lorsque le nombre de pièces compté est dans les limites de la tolérance prédéfinie, OK<sub>I</sub> la marque **OK** est visible et un bref signal acoustique retentit, si cela est activé dans le menu.

> Lorsque la marque de tolérance en plus apparaît, le nombre de pièces se situe audessus de la tolérance admissible.

#### **3.9.4 Effacer les nombres de pièces à atteindre mémorisés**

1. Introduire le numéro de l'emplacement de mémoire avec le nombre de pièces à atteindre à effacer (réglage d'usine: 91 ... 100) et appuyer brièvement sur  $\langle \widehat{\cdot} \rangle$ .

Le nombre de pièces à atteindre est affiché avec ses tolérances.

2. Appuyer sur  $\mathbb{C}$  dans les 2 secondes.

<span id="page-26-2"></span>L'afficheur indique brièvement CLEArED. Le nombre de pièces à atteindre mémorisé est effacé.

# **3.10 Compter avec deux balances**

<span id="page-26-0"></span>Pour le comptage de pièces, on peut raccorder une deuxième balance ou plate-forme de pesage, p. ex. une balance au sol pour le comptage de pièces de grandes quantités via l'interface analogique de deuxième balance en option.

<span id="page-26-1"></span>Les réglages nécessaires des paramètres d'application et d'interface sont décrits aux points [4.4.1,](#page-36-1) [4.6.1](#page-42-1) et [4.6.5](#page-44-0).

#### **3.10.1 Compter avec une balance de référence raccordée**

#### **Condition**

La deuxième balance raccordée est configurée comme balance de référence.

1. Placer les pièces de référence sur la balance de référence raccordée et appuyer sur  $(\overline{\mathsf{Ref}}\,10)$  OU  $(\overline{\mathsf{Ref}}\,n)$ .

La balance détermine automatiquement le poids moyen à la pièce et passe à l'affichage en pièces (PCS).

2. Placer les pièces à compter sur la première balance.

Le nombre total de pièces est affiché.

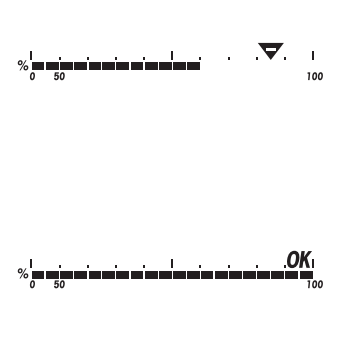

- **Remarque** Si tOtAL-Ct -> bULK est réglé dans le menu, seul le nombre de pièces sur la balance de quantité est affiché.
	- Si tOTAL-CT -> bOtH est réglé dans le menu, le nombre de pièces de référence est ajouté au nombre de pièces de la balance de quantité.

#### **3.10.2 Compter avec une balance de quantité raccordée**

#### <span id="page-27-1"></span>**Condition**

La deuxième balance raccordée est configurée comme balance de quantité.

1. Placer les pièces de référence sur la première balance et appuyer sur  $\left(\mathbb{R}^n\right)$  ou  $\sqrt{\mathsf{Ref}\,\mathsf{n}}$ .

La balance détermine automatiquement le poids moyen à la pièce et passe à l'affichage en pièces (PCS).

2. Placer les pièces à compter sur la balance de quantité raccordée.

<span id="page-27-0"></span>Le nombre total de pièces est affiché.

- **Remarque** Si tOtAL-Ct -> bULK est réglé dans le menu, seul le nombre de pièces sur la balance de quantité est affiché.
	- Si tOTAL-CT -> bOth est réglé dans le menu, le nombre de pièces de référence est ajouté au nombre de pièces de la balance de quantité.

#### **3.10.3 Compter avec une balance auxiliaire**

#### **Remarque** Cette configuration sert à compter des parts très differentes. Par exemple compter des parts très petites sur une balance, des parts grandes sur l'autre balance.

#### **Condition**

La deuxième balance raccordée est configurée comme balance auxiliaire. La balance ne change pas automatiquement, mais seulement après avoir appuyé sur la touche  $\widehat{\mathbb{R}}$ .

- 1. Activer la balance appropriée.
- 2. Placer les pièces de référence sur cette balance et appuyer sur  $(\mathsf{Ref} \, \mathsf{not})$  ou  $(\mathsf{Ref} \, \mathsf{not})$ . La balance détermine automatiquement le poids moyen à la pièce et passe à l'affichage en pièces (PCS).
- 3. Placer les pièces à compter sur la même balance.

Le nombre de pièces est affiché.

# <span id="page-28-0"></span>**4 Réglages dans le menu**

Dans le menu, il est possible de modifier des réglages de l'appareil et d'activer des fonctions. Ceci permet une adaptation aux besoins individuels de pesée.

<span id="page-28-2"></span><span id="page-28-1"></span>Le menu comprend 6 points principaux, qui contiennent des points secondaires supplémentaires sur plusieurs niveaux.

# **4.1 Commande du menu**

#### **4.1.1 Appeler le menu et entrer le mot de passe**

<span id="page-28-5"></span>Le menu distingue 2 niveaux de commande: opérateur et superviseur. Le niveau superviseur peut être protégé par un mot de passe. A la livraison de l'appareil, les deux niveaux sont accessibles sans mot de passe.

<span id="page-28-3"></span>**Menu opérateur** 1. Appuyer sur  $\widehat{C}$  et maintenir enfoncé jusqu'à ce que COdE apparaisse.

2. Appuyer à nouveau sur  $\left(\Rightarrow\right)$ .

Le point de menu tErMINL apparaît. Seul le point secondaire dEVICE est accessible.

- <span id="page-28-4"></span>**Menu superviseur** 1. Appuyer sur  $\implies$  et maintenir enfoncé jusqu'à ce que COdE apparaisse.
	- 2. Introduire le mot de passe et confirmer avec  $\widehat{\leftrightarrow}$ .

Le premier point de menu SCALE apparaît.

**Remarque** A la livraison de l'appareil, aucun mot de passe superviseur n'est défini. Pour cette raison, au premier appel du menu, répondre à l'interrogation de mot de passe par  $\left(\Box\right)$ .

> Si aucun mot de passe n'a encore été introduit après quelques secondes, la balance revient au mode de pesée.

#### **Mot de passe de secours pour l'accès du superviseur au menu**

Si un mot de passe a été attribué pour l'accès du superviseur au menu et que vous l'avez oublié, vous pouvez malgré tout accéder au menu:

**→** Appuyer 3 x sur  $\widehat{3}$  et confirmer avec  $\widehat{3}$ .

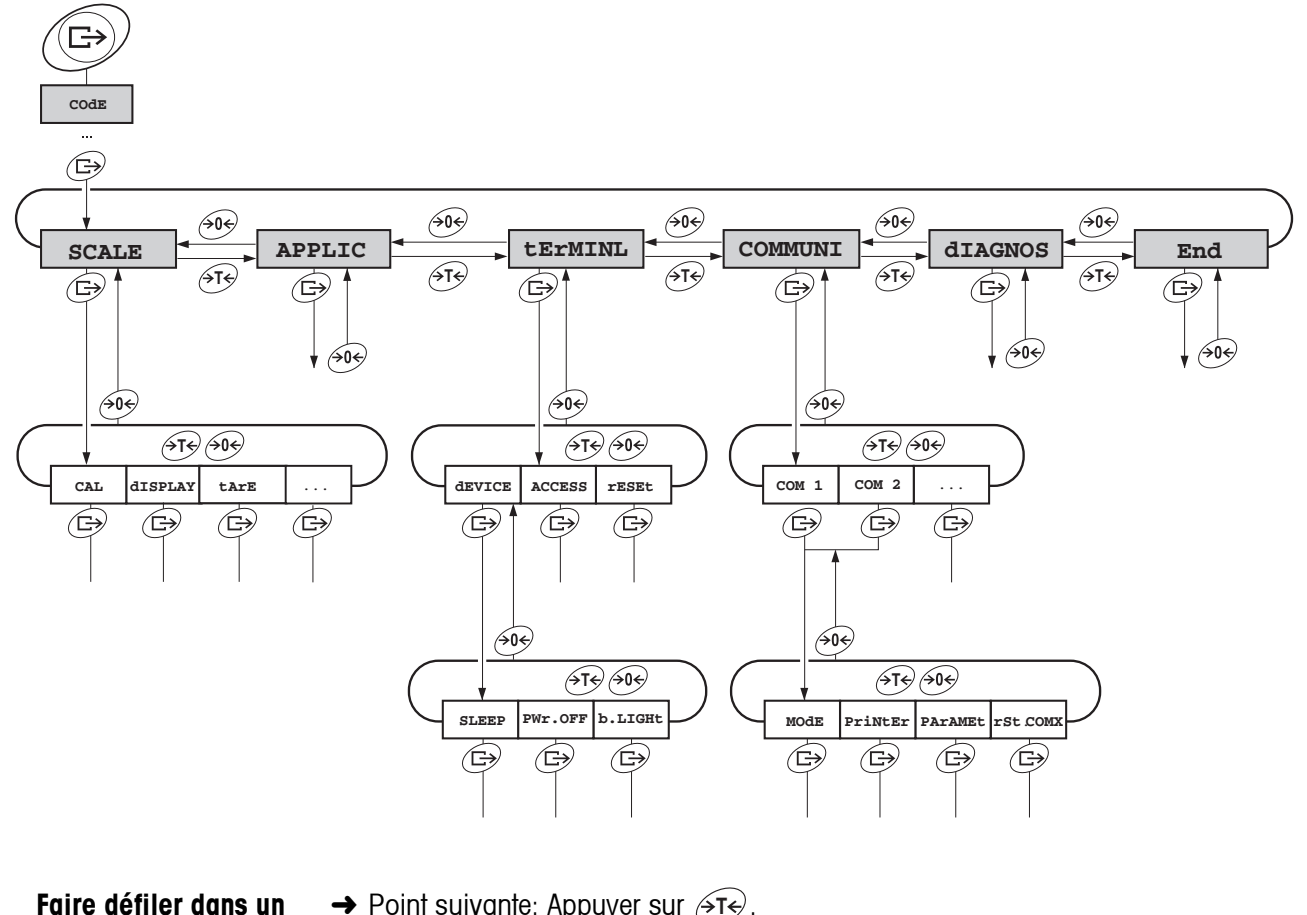

#### <span id="page-29-0"></span>**4.1.2 Sélectionner et régler les paramètres**

- $\rightarrow$  Point suivante: Appuyer sur  $\cancel{\rightarrow}$  **F** $\cancel{\rightarrow}$ .
- $\rightarrow$  Point précédente: Appuyer sur  $\widehat{305}$ .
- **Activer un point de menu / accepter la sélection**

**niveau**

- $\rightarrow$  Appuyer sur  $\widehat{\leftrightarrow}$ .
- **Quitter le menu** 1. Appuyer sur  $\mathbf{Q}$ .
	- Le dernier point de menu End apparaît.
	- 2. Appuyer sur  $\widehat{\leftrightarrow}$ . L'interrogation SAVE apparaît.
	- 3. Confirmer l'interrogation avec  $\widehat{C}$  pour mémoriser les réglages et retourner au mode de pesage.
		- -ou-
	- **→** Appuyer sur  $\widehat{A}$ r $\ominus$  pour retourner au mode de pesage sans mémoriser.

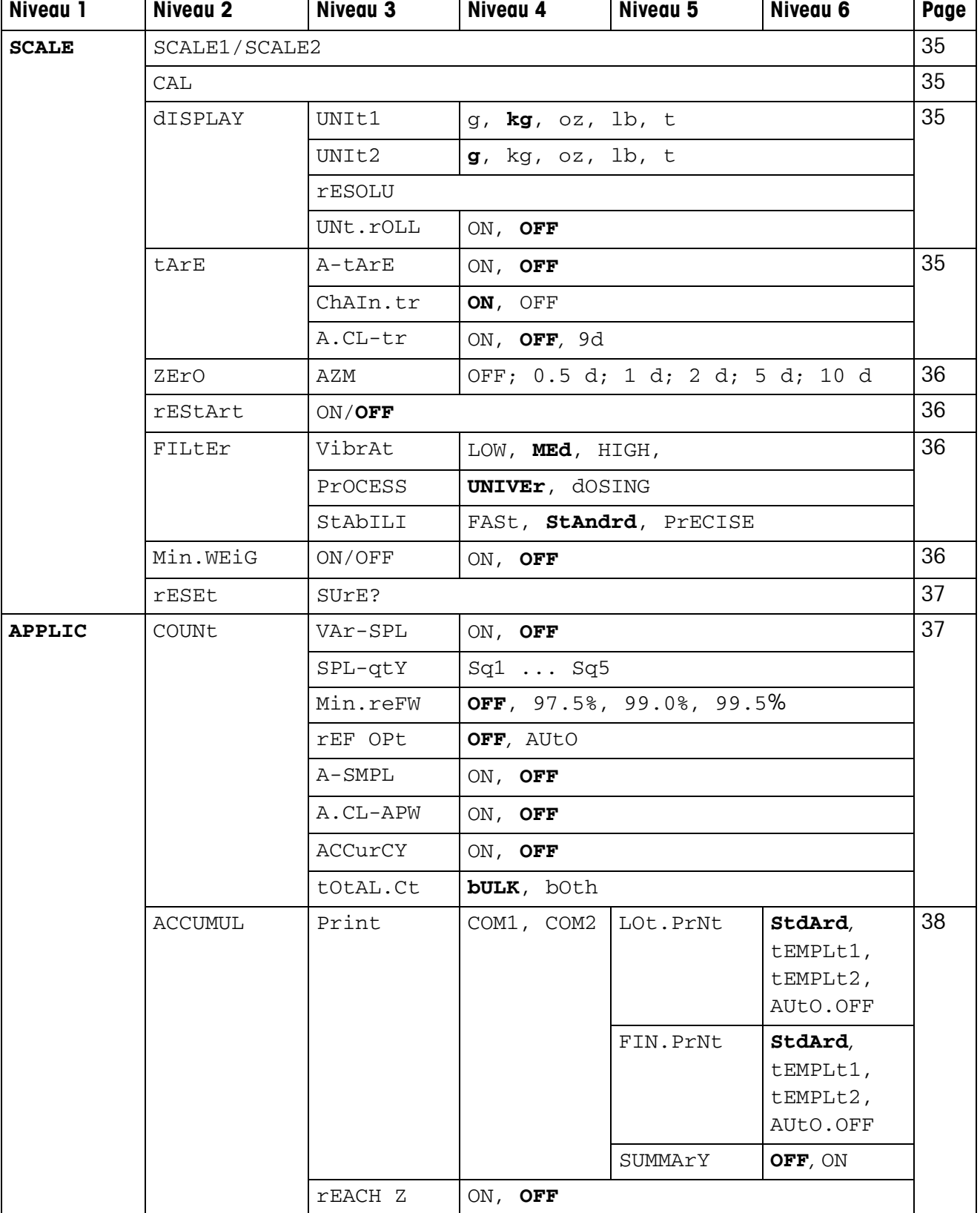

# <span id="page-30-1"></span><span id="page-30-0"></span>**4.2 Vue d'ensemble**

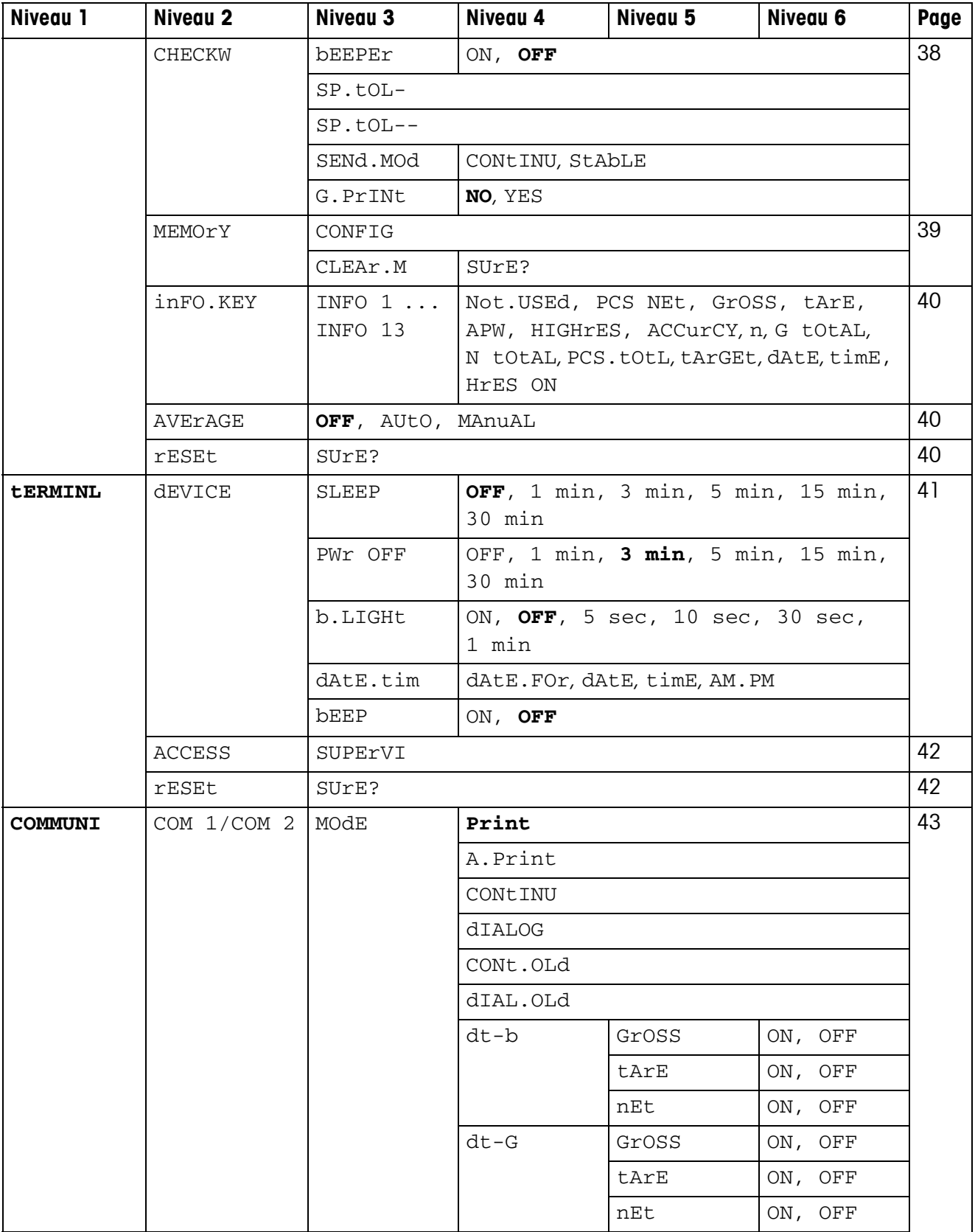

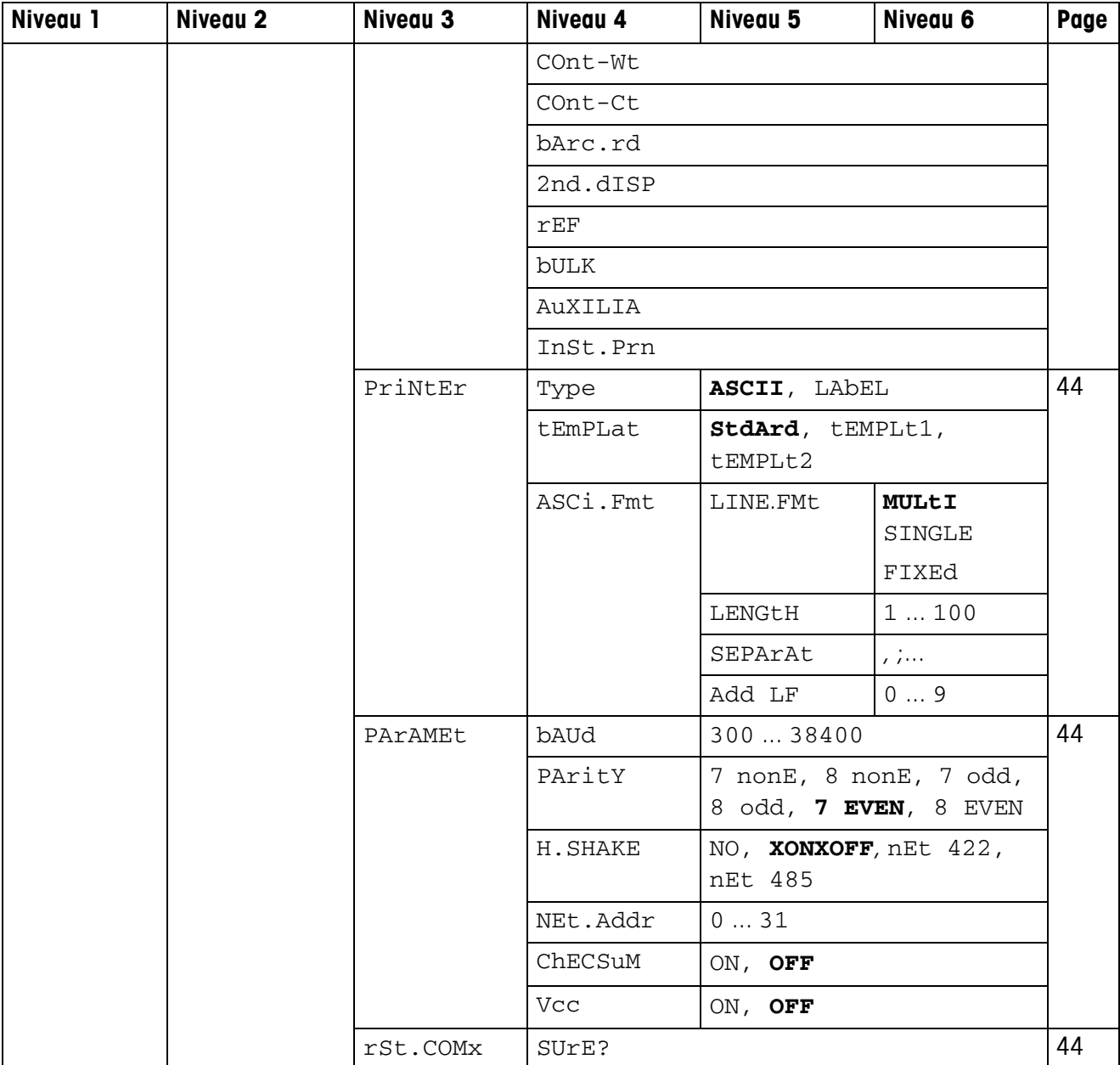

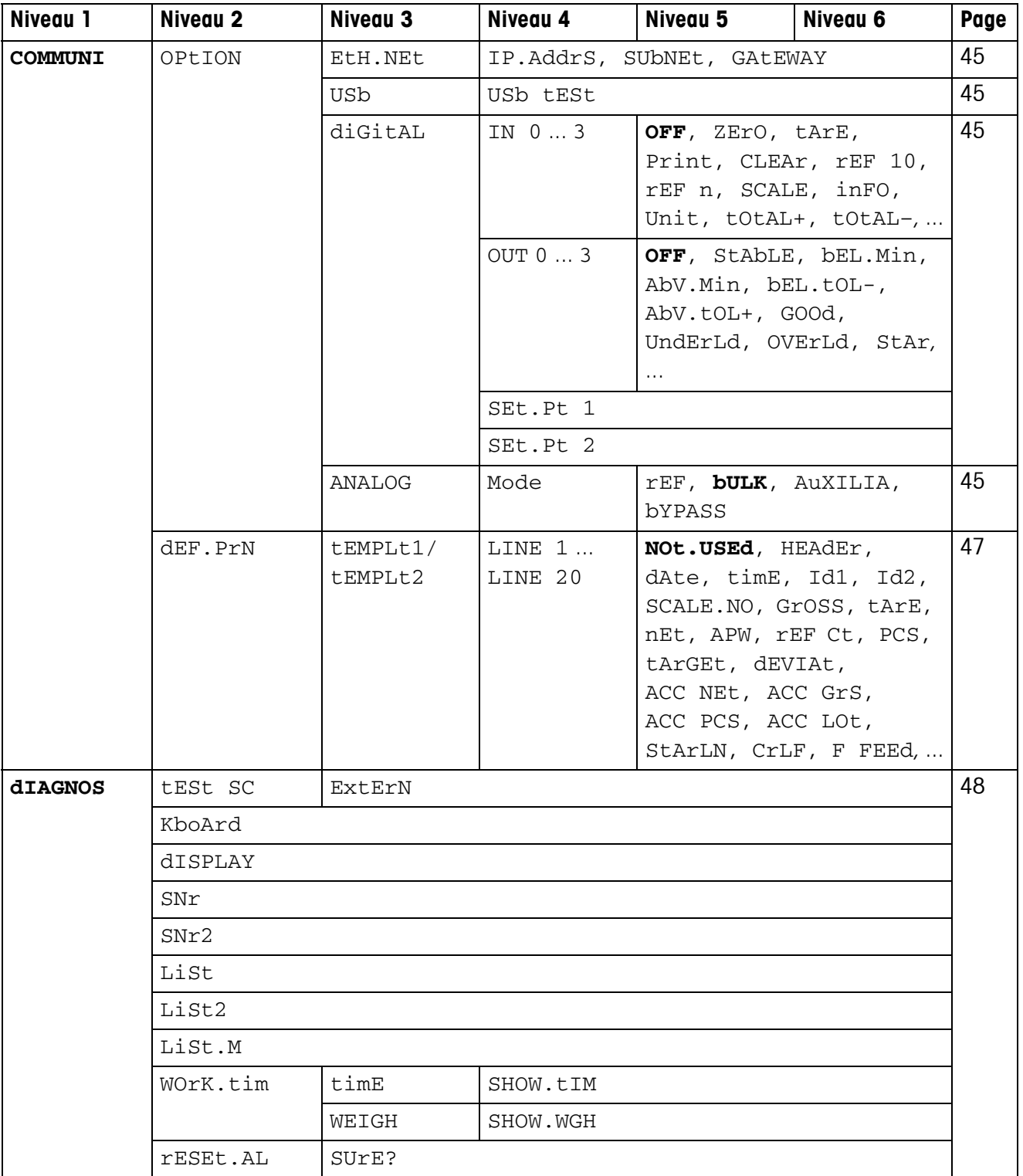

# <span id="page-34-0"></span>**4.3 Réglages de la balance (SCALE)**

### <span id="page-34-2"></span>**4.3.1 SCALE1/SCALE2 – Sélectionner la balance**

<span id="page-34-7"></span>Ce point de menu n'apparaît que si une deuxième balance ou plate-forme de pesage analogique est raccordée.

# **4.3.2 CAL – Calibrer (régler)**

<span id="page-34-6"></span><span id="page-34-1"></span>Ce point de menu n'est pas disponible pour les balances vérifiées sans poids de calibrage interne.

<span id="page-34-3"></span>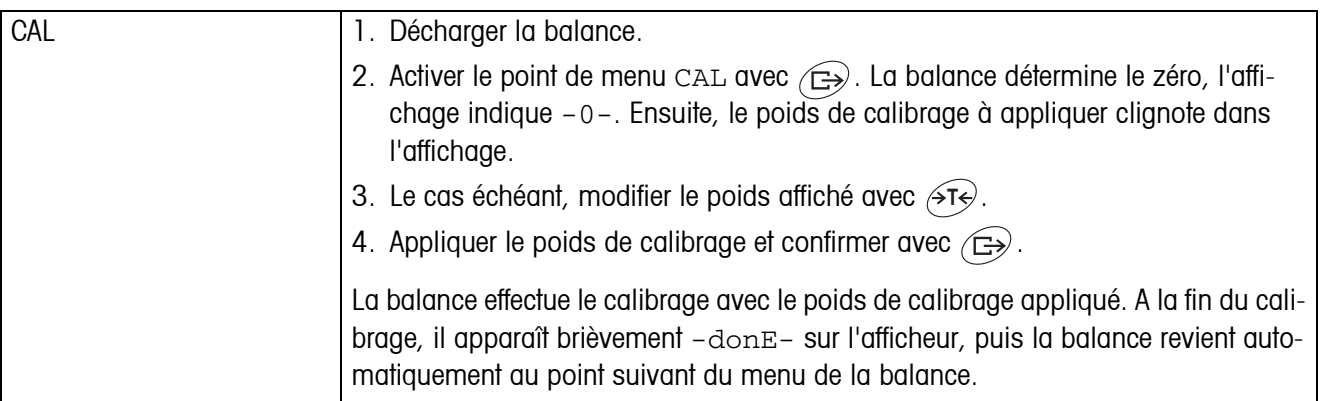

### <span id="page-34-9"></span><span id="page-34-8"></span>**4.3.3 DISPLAY – Unité de pesage et précision d'affichage**

<span id="page-34-4"></span>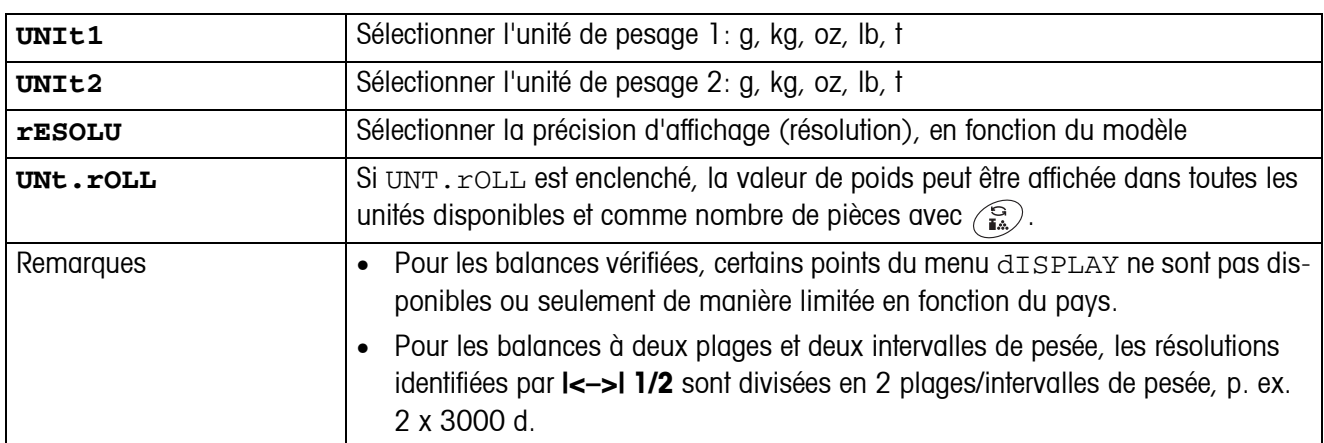

#### **4.3.4 TARA – Fonction tare**

<span id="page-34-5"></span>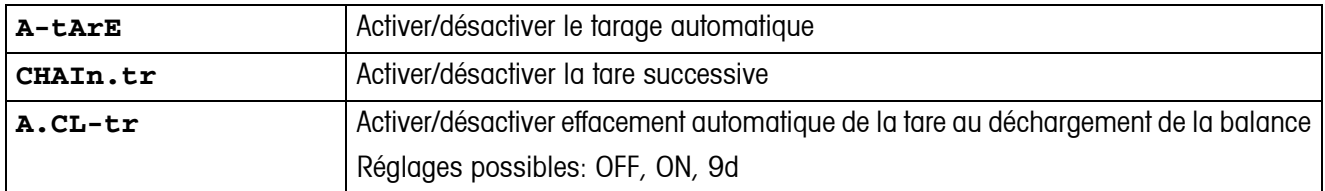

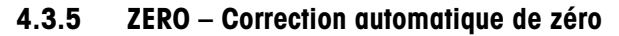

<span id="page-35-0"></span>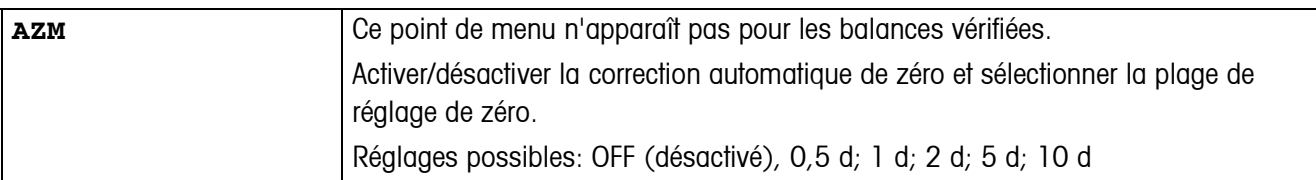

### **4.3.6 RESTART – Mémorisation automatique du zéro et de la tare**

<span id="page-35-1"></span>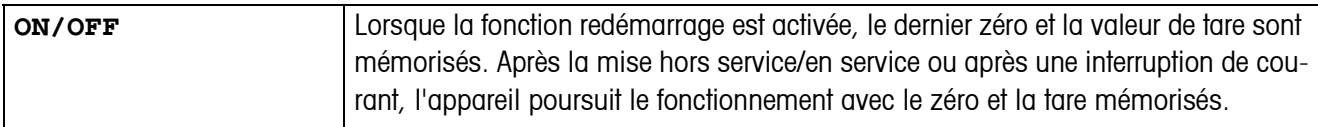

#### <span id="page-35-4"></span>**4.3.7 FILTER – Adaptation aux conditions d'environnement et au mode de pesage**

<span id="page-35-2"></span>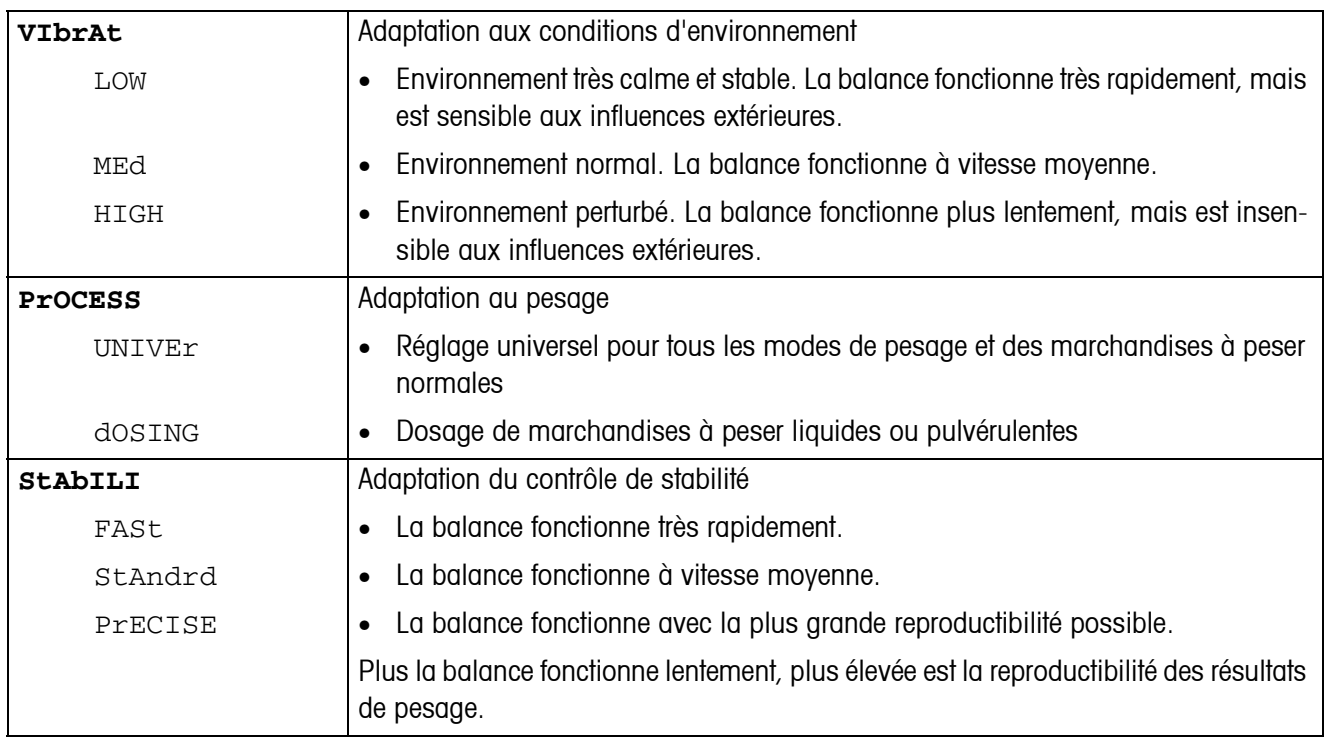

### **4.3.8 MIN.WEIG – Poids minimum**

Ce point de menu apparaît uniquement si un poids minimum a été enregistré par le technicien de maintenance.

<span id="page-35-3"></span>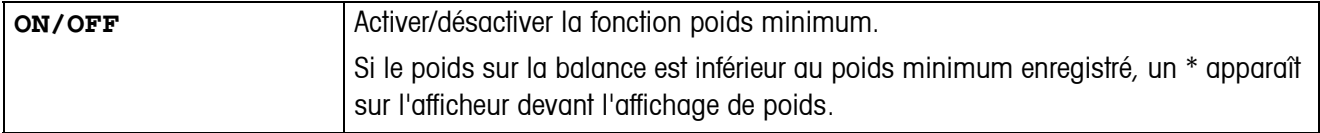

<span id="page-36-2"></span>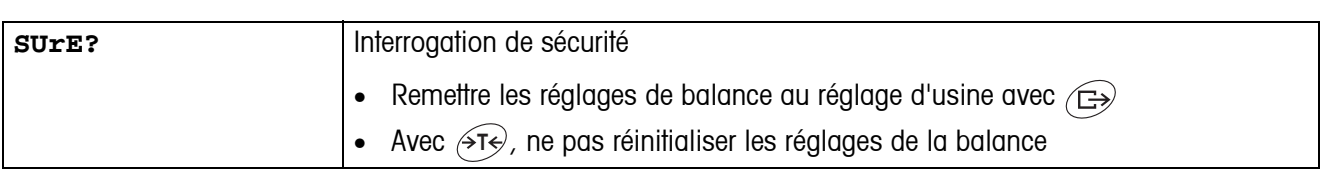

# <span id="page-36-5"></span>**4.3.9 RESET – Réinitialiser les réglages de la balance aux réglages d'usine**

# <span id="page-36-4"></span><span id="page-36-1"></span><span id="page-36-0"></span>**4.4 Réglages d'application (APPLICATION)**

# **4.4.1 COUNT – Réglages pour la fonction de comptage**

<span id="page-36-3"></span>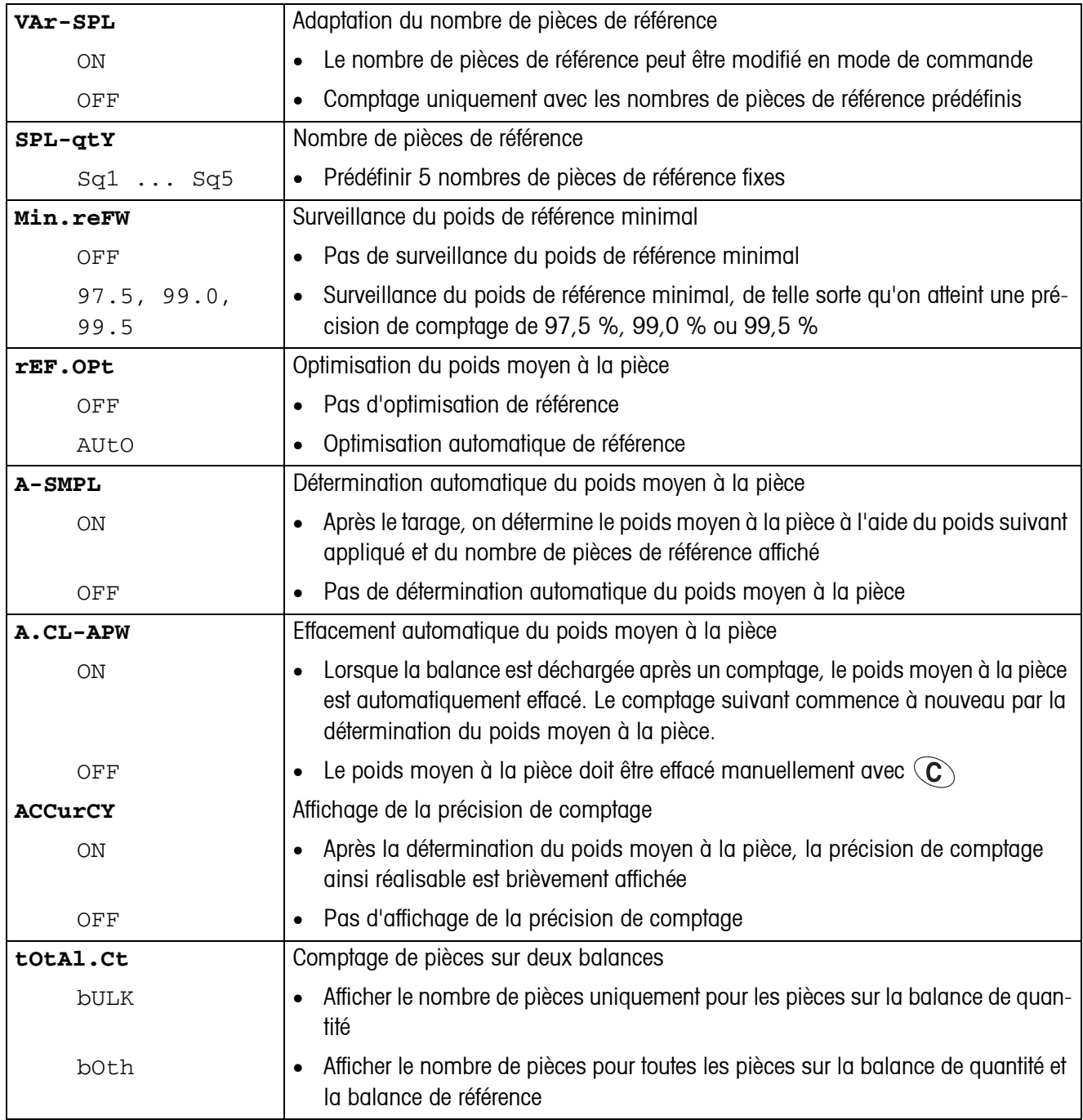

<span id="page-37-0"></span>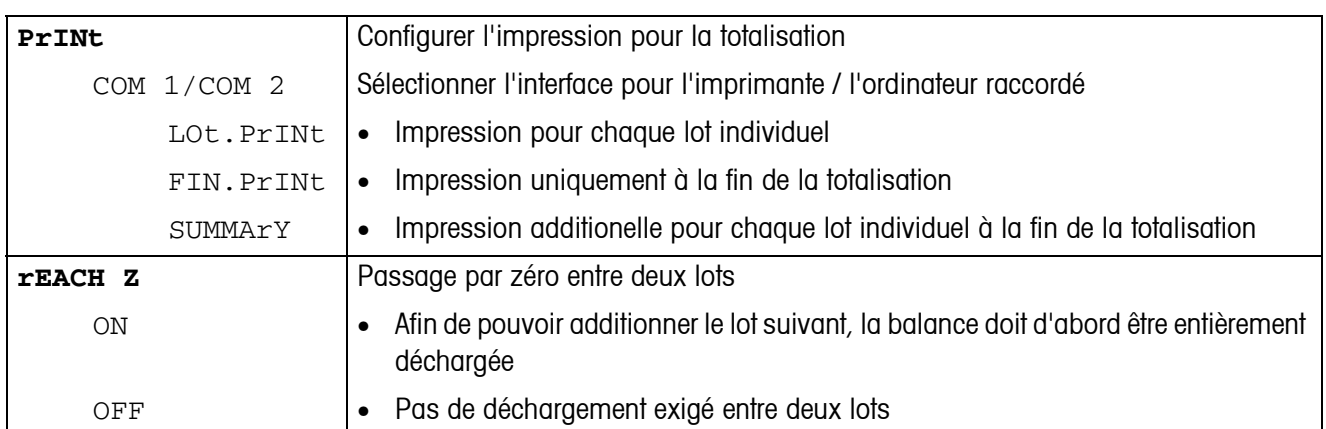

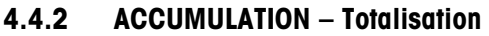

# **4.4.3 CHECKWEIGHING – Contrôle**

<span id="page-37-1"></span>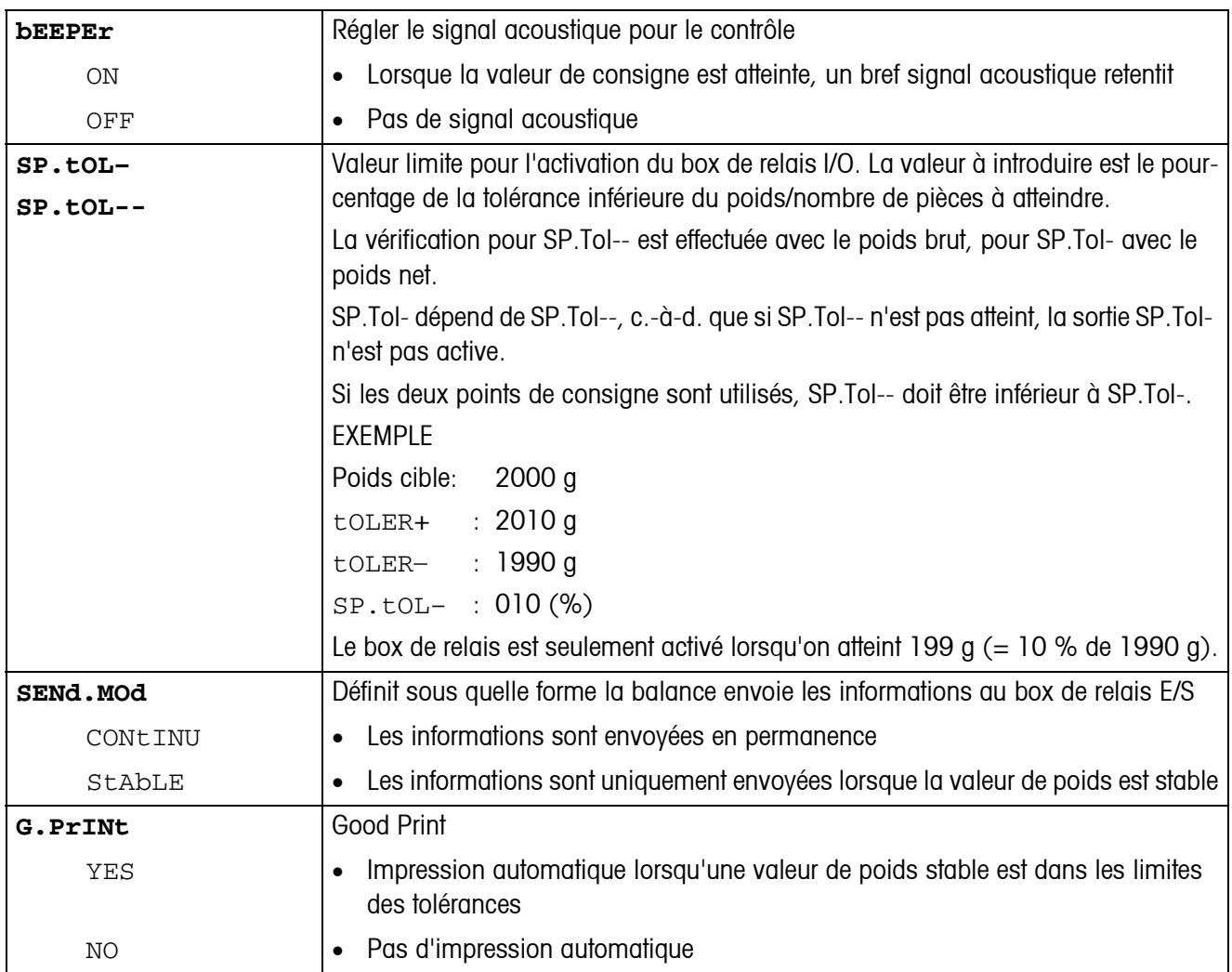

<span id="page-38-0"></span>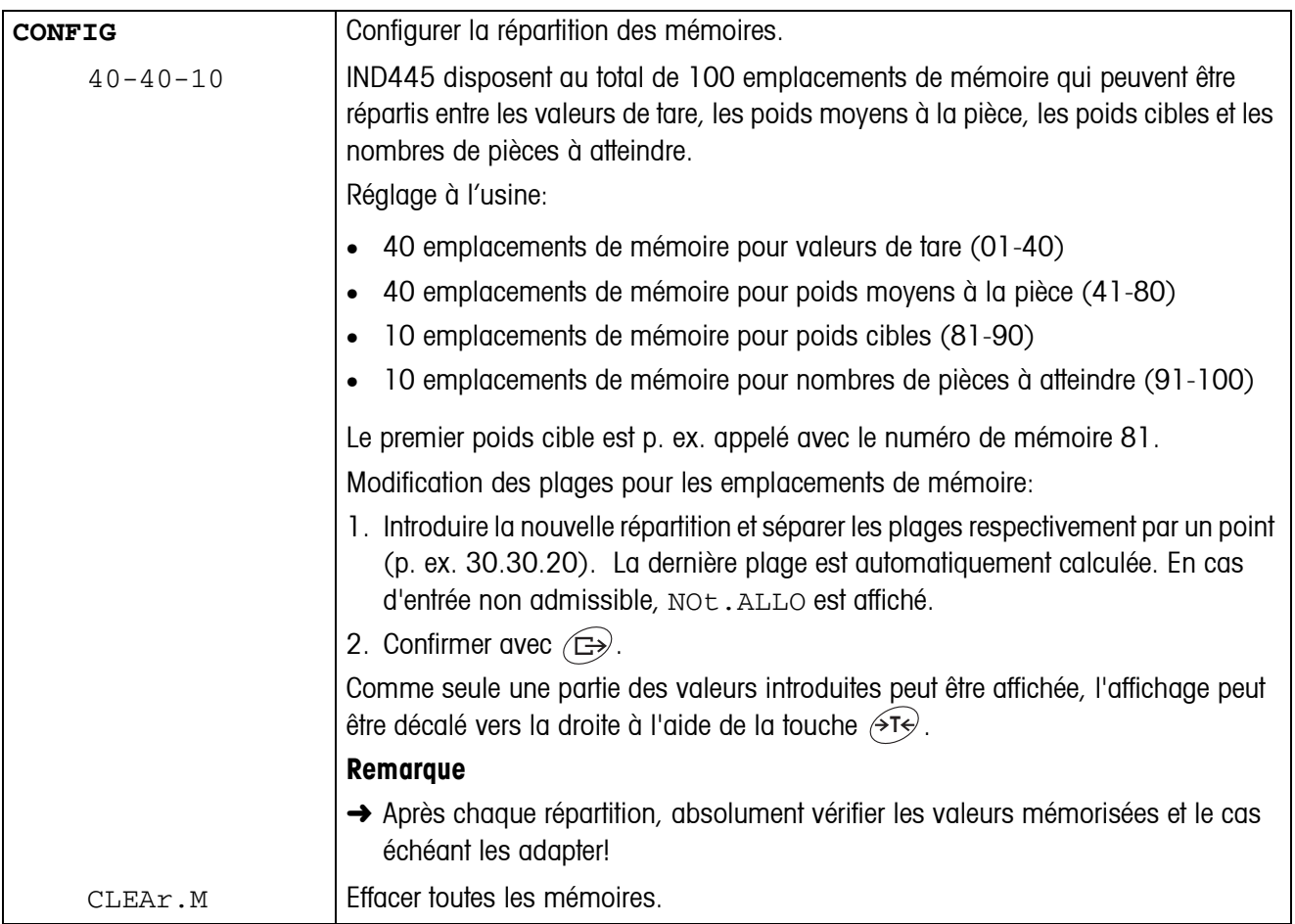

# <span id="page-38-1"></span>**4.4.4 MEMORY – Configurer les mémoires**

<span id="page-39-1"></span>

| <b>INFO1</b>    | Via la touche $\langle j \rangle$ , on peut interroger jusqu'à 13 valeurs supplémentaires.                     |
|-----------------|----------------------------------------------------------------------------------------------------|
| NOt.USEd        | Emplacement d'information non occupé<br>$\bullet$                                                              |
| PCS NEt         | Afficher le poids net en pièces<br>$\bullet$                                                                   |
| GrOSS           | Afficher le poids brut<br>$\bullet$                                                                            |
| tArE            | Afficher la tare<br>$\bullet$                                                                                  |
| APW             | Afficher le poids moyen à la pièce<br>$\bullet$                                                                |
| HIGHrES         | Afficher brièvement la valeur de poids dans une résolution plus élevée<br>$\bullet$                            |
| ACCUrCY         | Afficher la précision de comptage<br>$\bullet$                                                                 |
| n               | Afficher le nombre de lots totalisés<br>$\bullet$                                                              |
| G tOtAL         | Afficher le total brut<br>$\bullet$                                                                            |
| N tOtAL         | Afficher le total net<br>$\bullet$                                                                             |
| PCS.tOtL        | Afficher le nombre de pièces total<br>$\bullet$                                                                |
| tArGEt          | Afficher la valeur de consigne et les tolérances<br>$\bullet$                                                  |
| dAtE            | Afficher la date<br>$\bullet$                                                                                  |
| timE            | Afficher l'heure<br>$\bullet$                                                                                  |
| HrES ON         | Afficher la valeur de poids de manière durable dans une résolution plus élevée.<br>$\bullet$                   |
|                 | Uniquement pour les balances non vérifiées.<br>Pour les balances vérifiées, HrES On se comporte comme HIGHrES. |
| INFO2<br>INFO13 | Comme INFO1                                                                                                    |

<span id="page-39-0"></span>**4.4.5 INFO-KEY – Affectation de la touche d'information** 

#### **4.4.6 AVERAGE – Déterminer une valeur moyenne pour une charge non stable**

<span id="page-39-2"></span>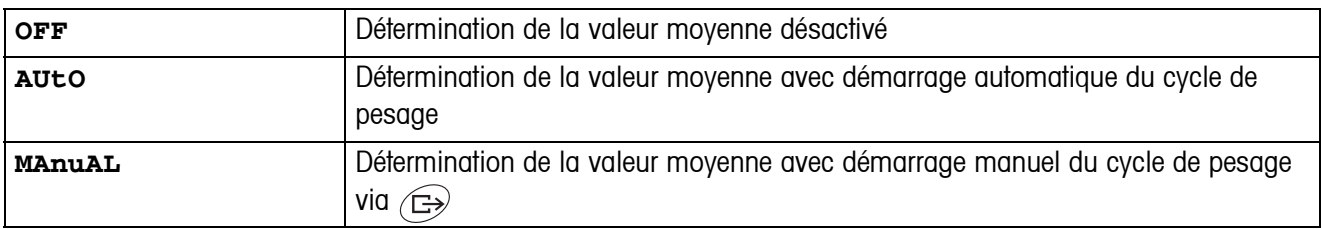

#### <span id="page-39-4"></span>**4.4.7 RESET – Réinitialiser les réglages d'application aux réglages d'usine**

<span id="page-39-3"></span>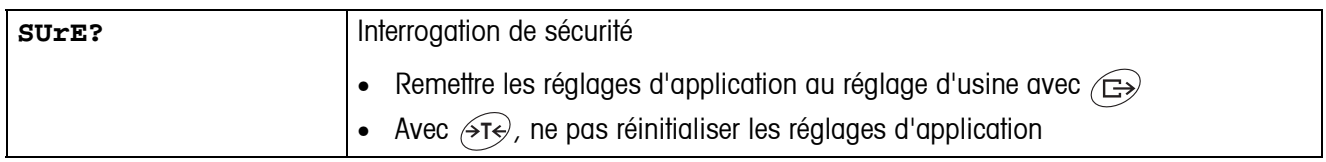

# <span id="page-40-2"></span><span id="page-40-0"></span>**4.5 Réglages de terminal (TERMINAL)**

# **4.5.1 DEVICE – Mode sommeil, mode d'économie d'énergie et éclairage de l'affichage**

<span id="page-40-1"></span>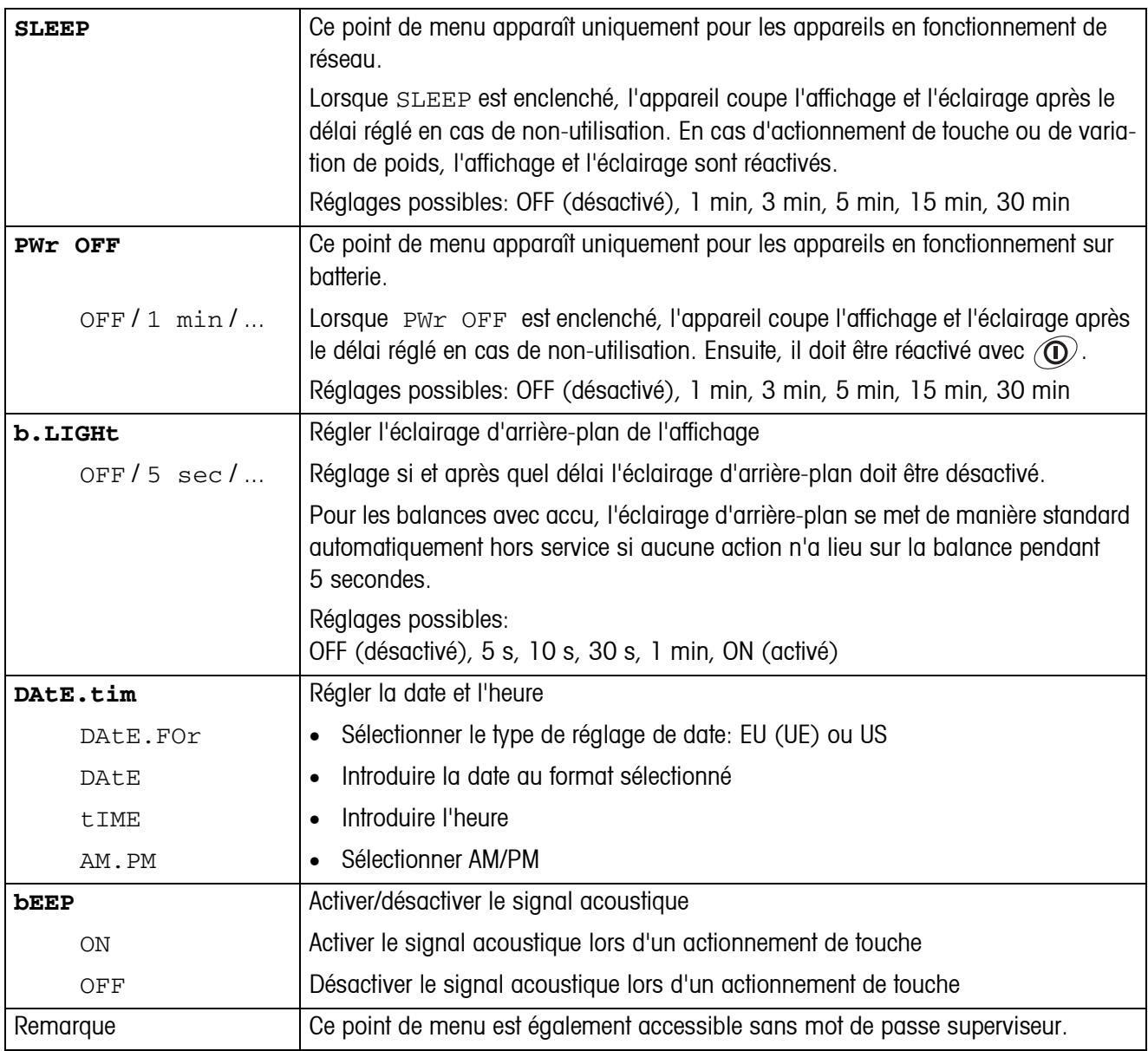

<span id="page-41-0"></span>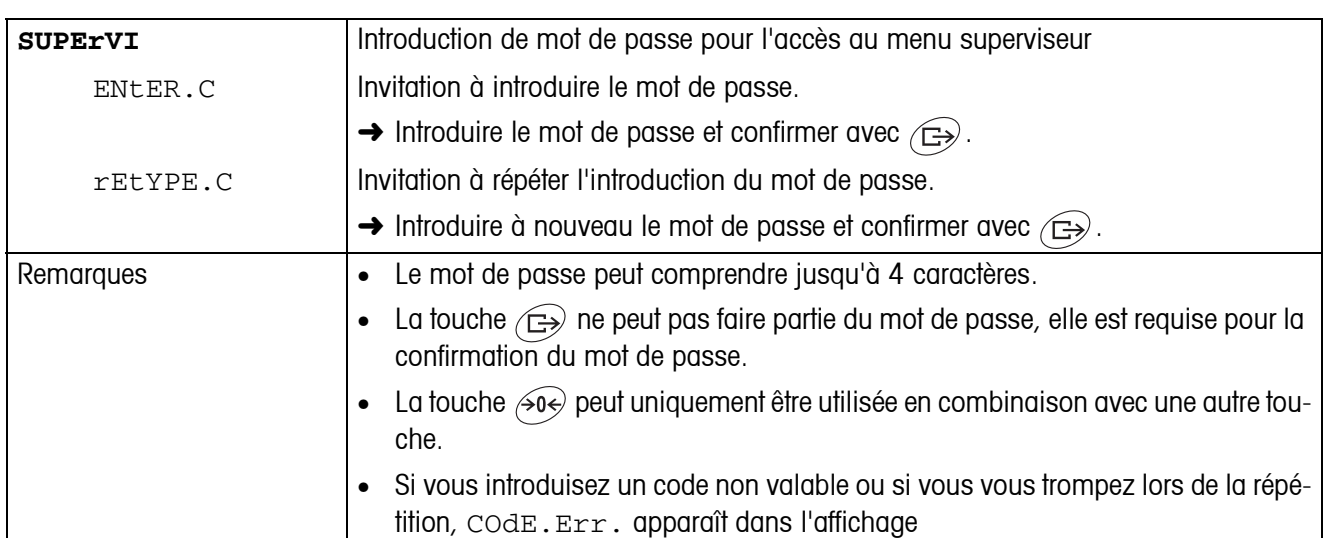

#### **4.5.2 ACCESS – Mot de passe pour accès au menu superviseur**

# <span id="page-41-2"></span>**4.5.3 RESET – Réinitialiser les réglages du terminal aux réglages d'usine**

<span id="page-41-1"></span>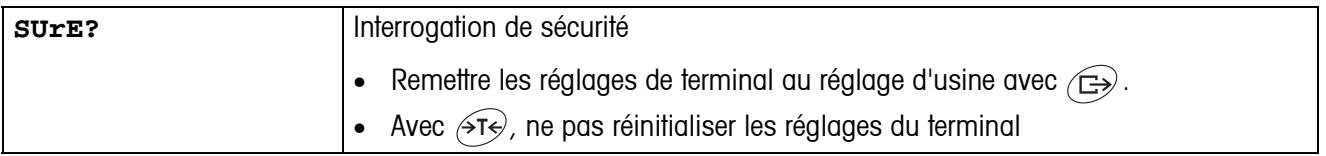

# <span id="page-42-3"></span><span id="page-42-1"></span><span id="page-42-0"></span>**4.6 Configurer les interfaces (COMMUNICATION)**

# **4.6.1 COM1/COM2 -> MODE – Mode de fonctionnement de l'interface série**

<span id="page-42-2"></span>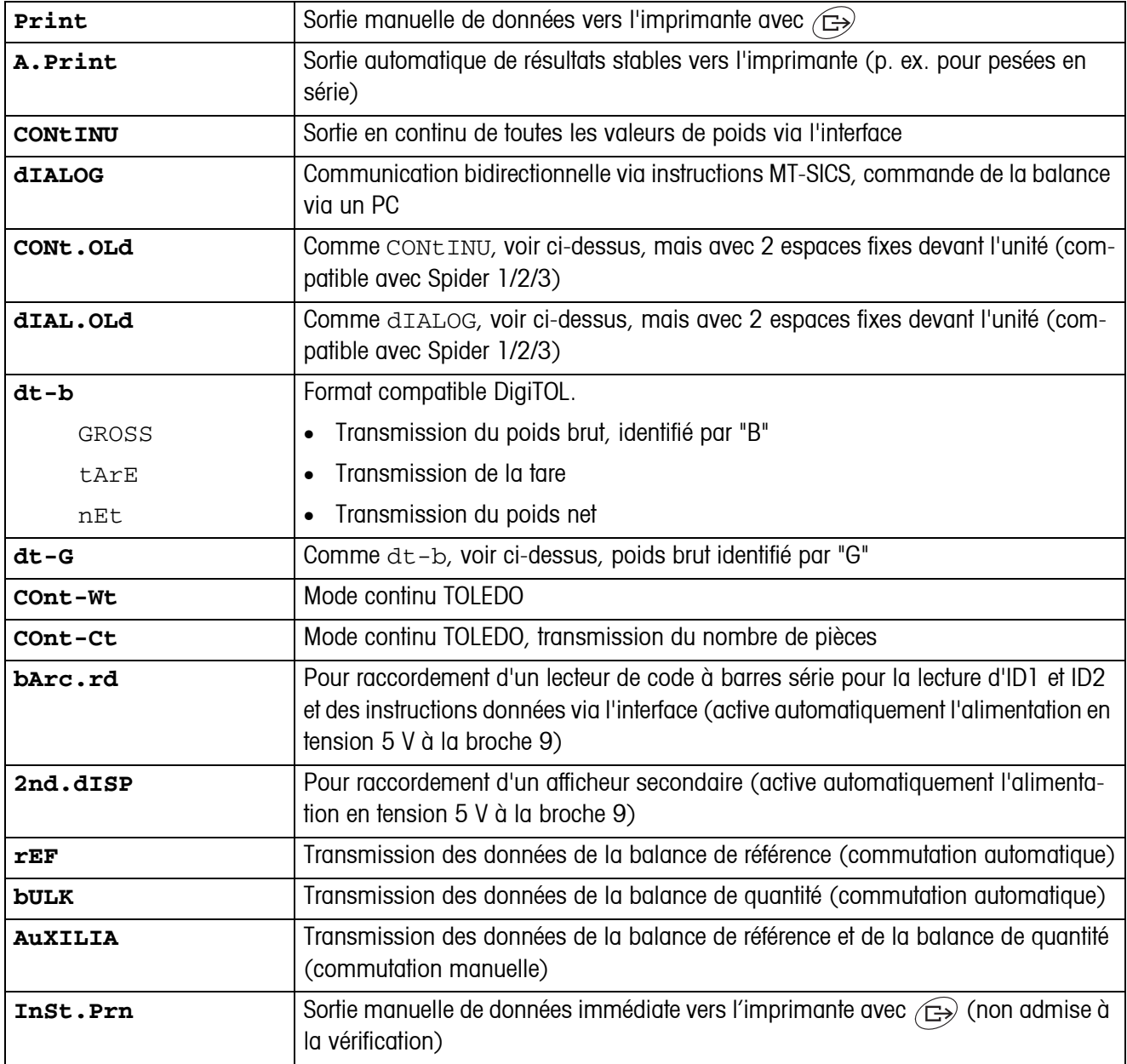

#### **4.6.2 COM1/COM2 -> PRINTER – Réglages pour impression de protocole**

Ce point de menu apparaît uniquement si le mode "Print", "A.Print" ou "InSt.Prn" est sélectionné.

<span id="page-43-0"></span>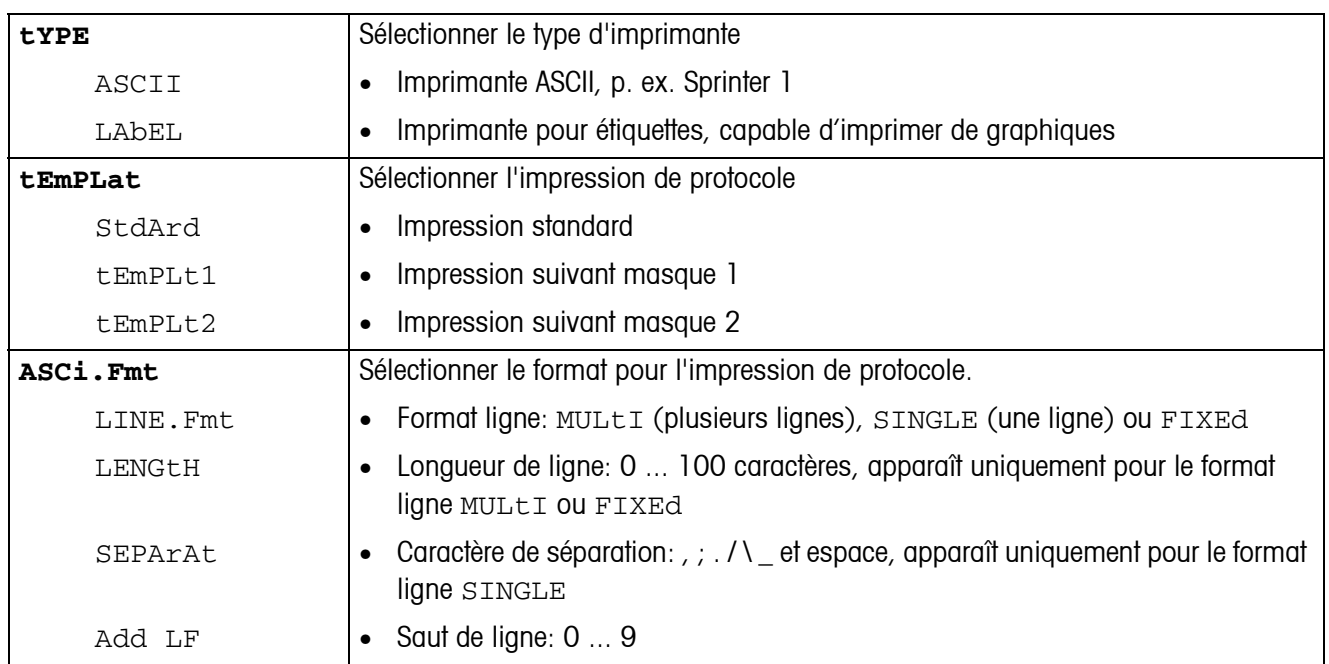

#### <span id="page-43-3"></span>**4.6.3 COM1/COM2 -> PARAMET – Paramètres de communication**

<span id="page-43-1"></span>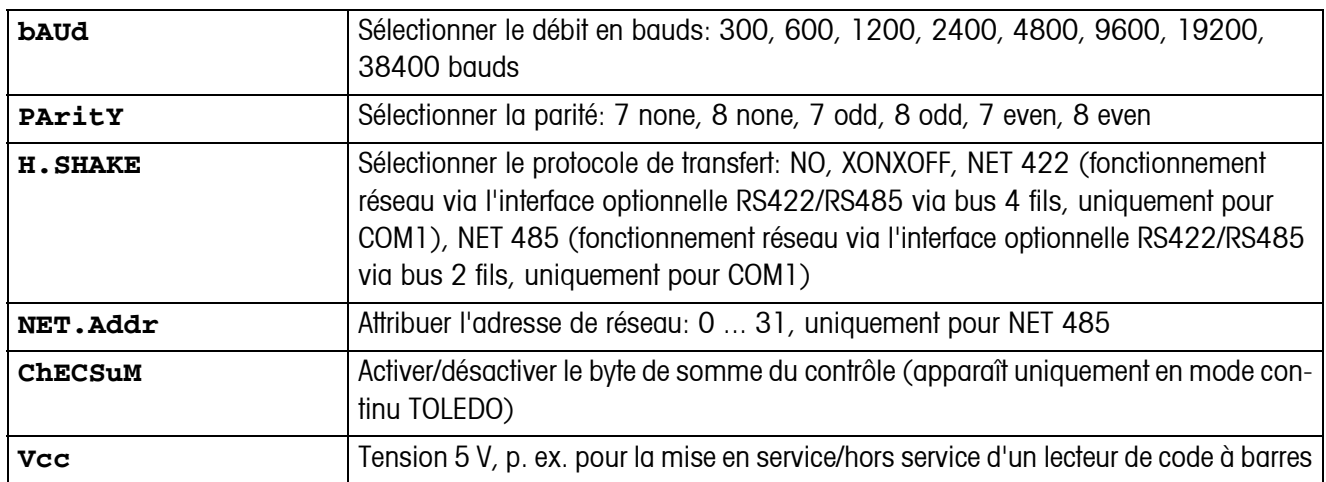

### <span id="page-43-4"></span>**4.6.4 COM1/COM2 -> RESET COM1/RESET COM2 – Réinitialiser l'interface série aux réglages d'usine**

<span id="page-43-2"></span>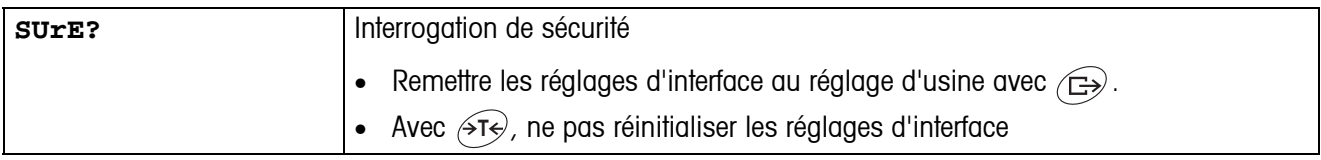

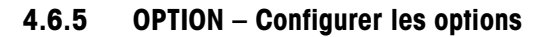

<span id="page-44-2"></span><span id="page-44-0"></span>S'il n'y a pas d'option incluse ou si elle n'est pas encore configurée, N.A. apparaît sur l'afficheur.

<span id="page-44-1"></span>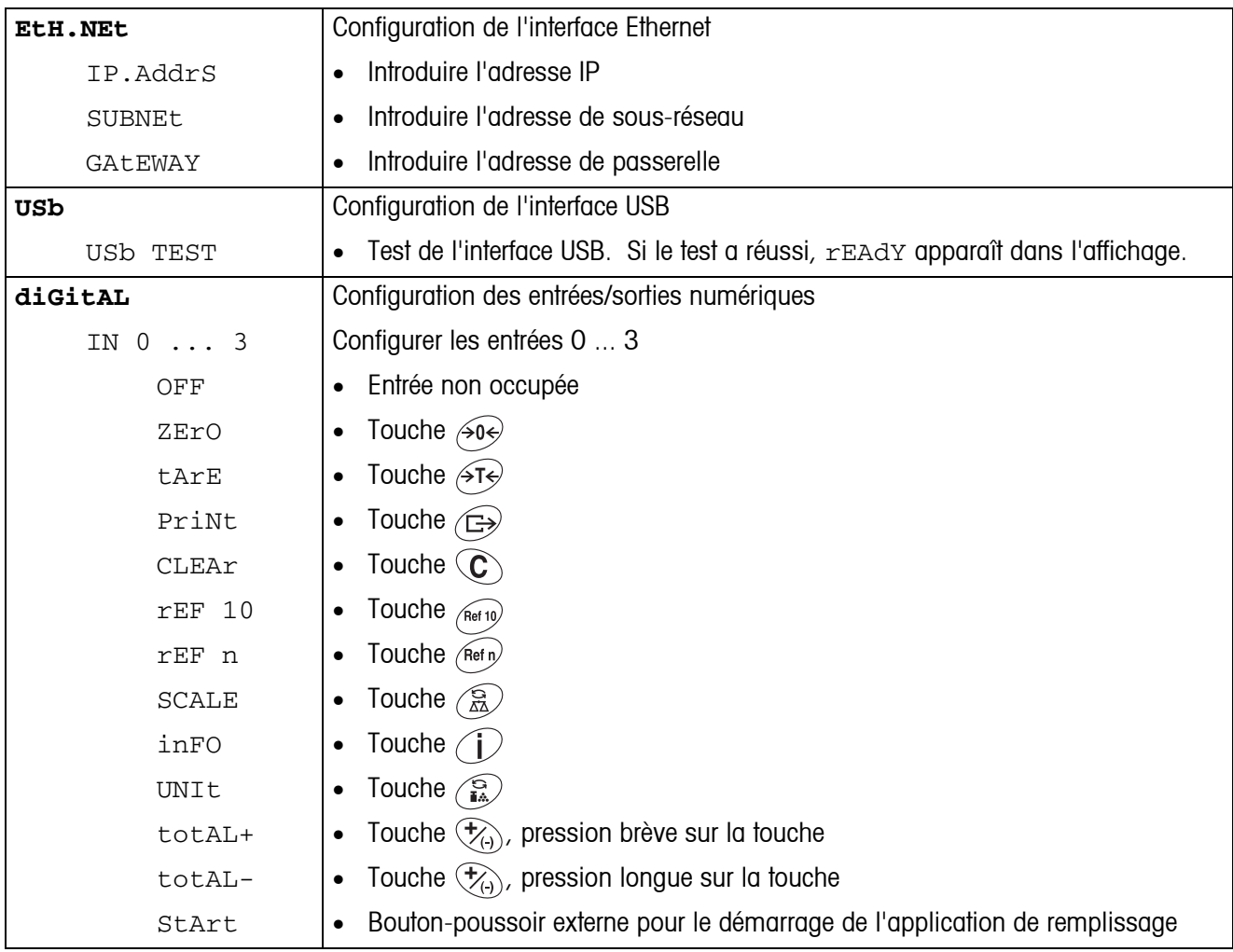

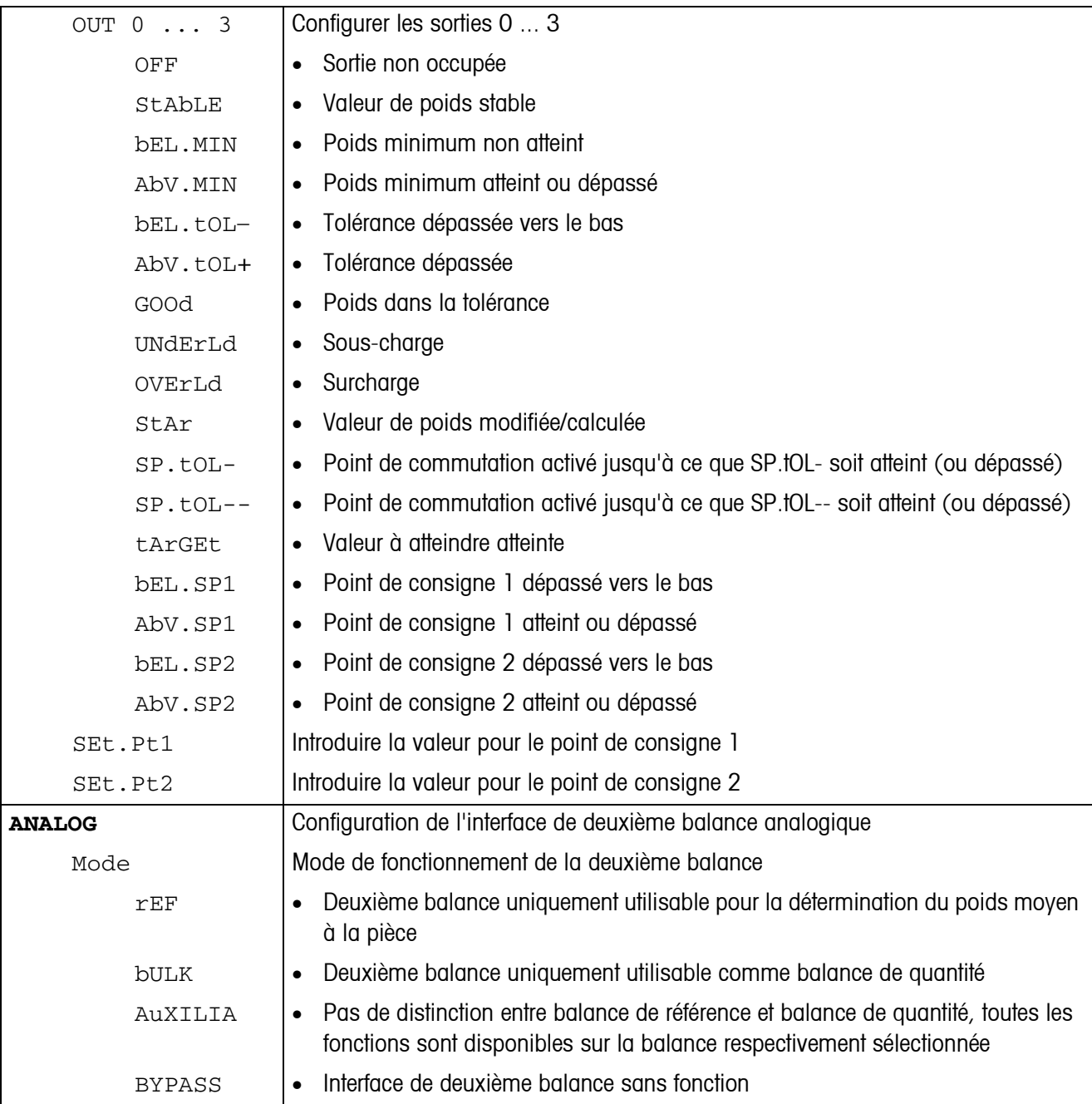

<span id="page-46-0"></span>

| tEMPLt1/tEMPLt2 | Sélectionner le masque 1 ou le masque 2                                                                                                    |
|-----------------|----------------------------------------------------------------------------------------------------|
| LINE 1  20      | Sélectionner la ligne                                                                                                    |
| NOt.USEd        | Ligne non utilisée<br>$\bullet$                                                                                                    |
| HEAdEr          | Ligne d'en-tête. Le contenu de ligne d'en-tête doit être défini à l'aide d'une com-<br>$\bullet$<br>mande donnée via l'interface, voir point 5.1. |
| dAtE            | Date<br>$\bullet$                                                                                                    |
| timE            | Heure<br>$\bullet$                                                                                                    |
| ID1             | Identification 1<br>$\bullet$                                                                                                    |
| ID <sub>2</sub> | Identification 2<br>$\bullet$                                                                                                    |
| SCALE.NO        | Numéro de balance<br>$\bullet$                                                                                                    |
| GROSS           | Poids brut<br>$\bullet$                                                                                                    |
| tArE            | Tare<br>$\bullet$                                                                                                    |
| nEt             | Poids net<br>$\bullet$                                                                                                    |
| APW             | Poids moyen à la pièce<br>$\bullet$                                                                                                    |
| rEF Ct          | Nombre de pièces de référence<br>$\bullet$                                                                                                    |
| PCS             | Nombre de pièces<br>$\bullet$                                                                                                    |
| tArGEt          | Valeur de consigne<br>$\bullet$                                                                                                    |
| dEVIAt          | Déviation par rapport à la valeur de consigne<br>$\bullet$                                                                                        |
| ACC.NEt         | Poids net totalisé<br>$\bullet$                                                                                                    |
| ACC.GrS         | Poids brut totalisé<br>$\bullet$                                                                                                    |
| ACC.PCS         | Nombre de pièces totalisé<br>$\bullet$                                                                                                    |
| ACC.LOt         | Nombre de lots totalisé<br>$\bullet$                                                                                                    |
| StARLN          | Ligne avec ***<br>$\bullet$                                                                                                    |
| CrLF            | Saut de ligne (ligne vide)<br>$\bullet$                                                                                                    |
| F FEEd          | Saut de page<br>$\bullet$                                                                                                    |
| tOL-            | Tolérance inférieure<br>$\bullet$                                                                                                    |
| tOL+            | Tolérance supérieure<br>$\bullet$                                                                                                    |
| ACC tAr         | Total des tares<br>$\bullet$                                                                                                    |

**4.6.6 DEF.PRN – Configurer les masques**

<span id="page-47-1"></span>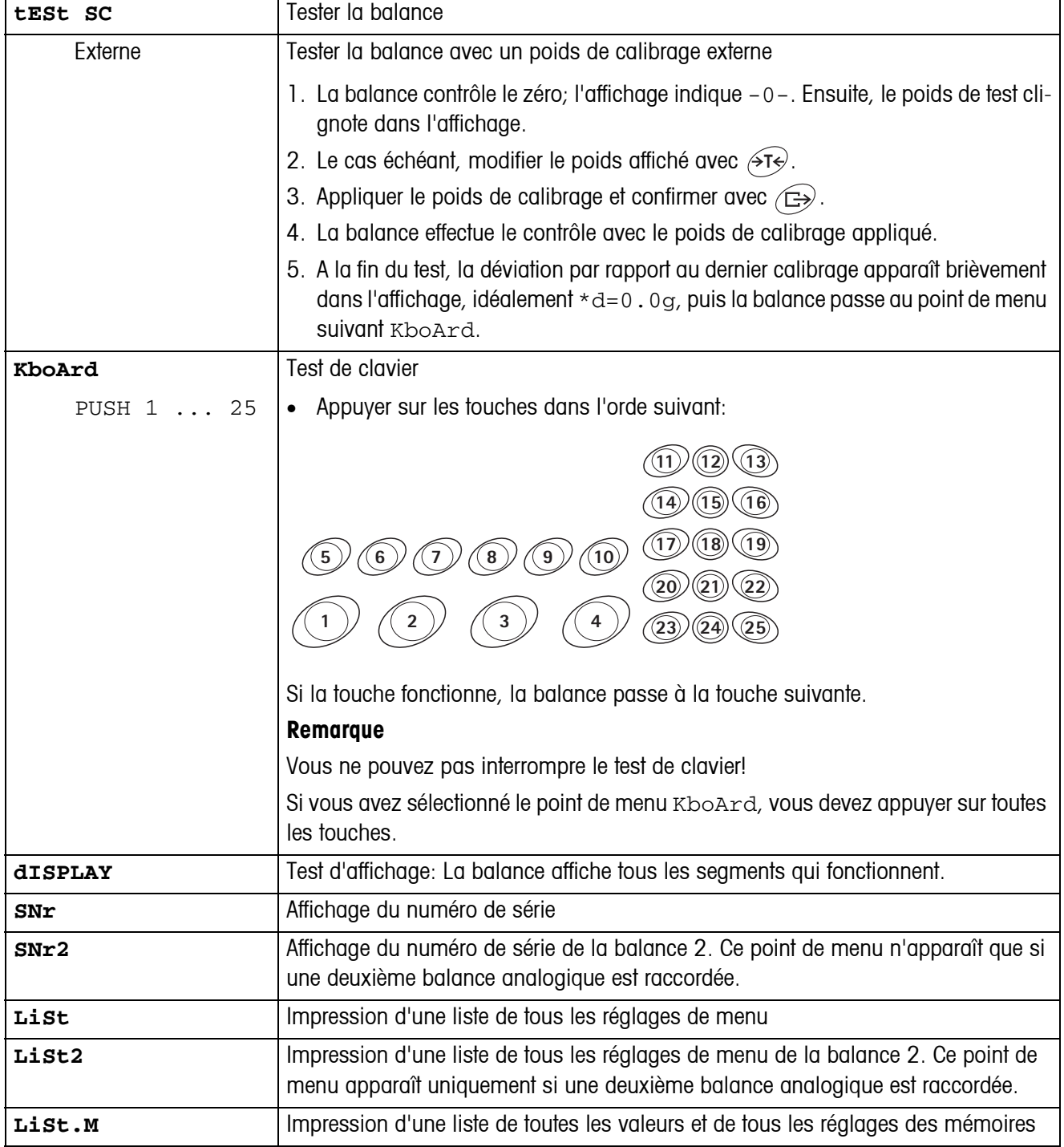

# <span id="page-47-2"></span><span id="page-47-0"></span>**4.7 Diagnostic et impression des réglages de menu (DIAGNOS)**

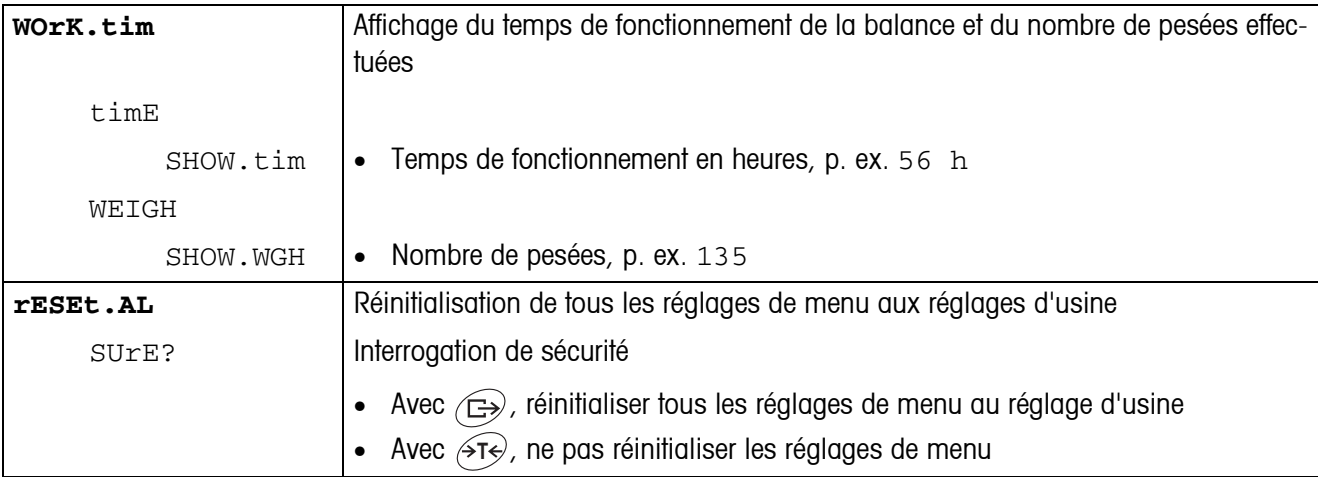

# <span id="page-49-0"></span>**5 Description d'interface**

# **5.1 Instructions d'interface SICS**

<span id="page-49-2"></span><span id="page-49-1"></span>Le terminal IND445 supporte le jeu d'instructions MT-SICS (METTLER TOLEDO **S**tandard **I**nterface **C**ommand **S**et). Les instructions SICS permettent de configurer, d'interroger et de commander le terminal depuis un PC. Les instructions SICS sont réparties en différents niveaux.

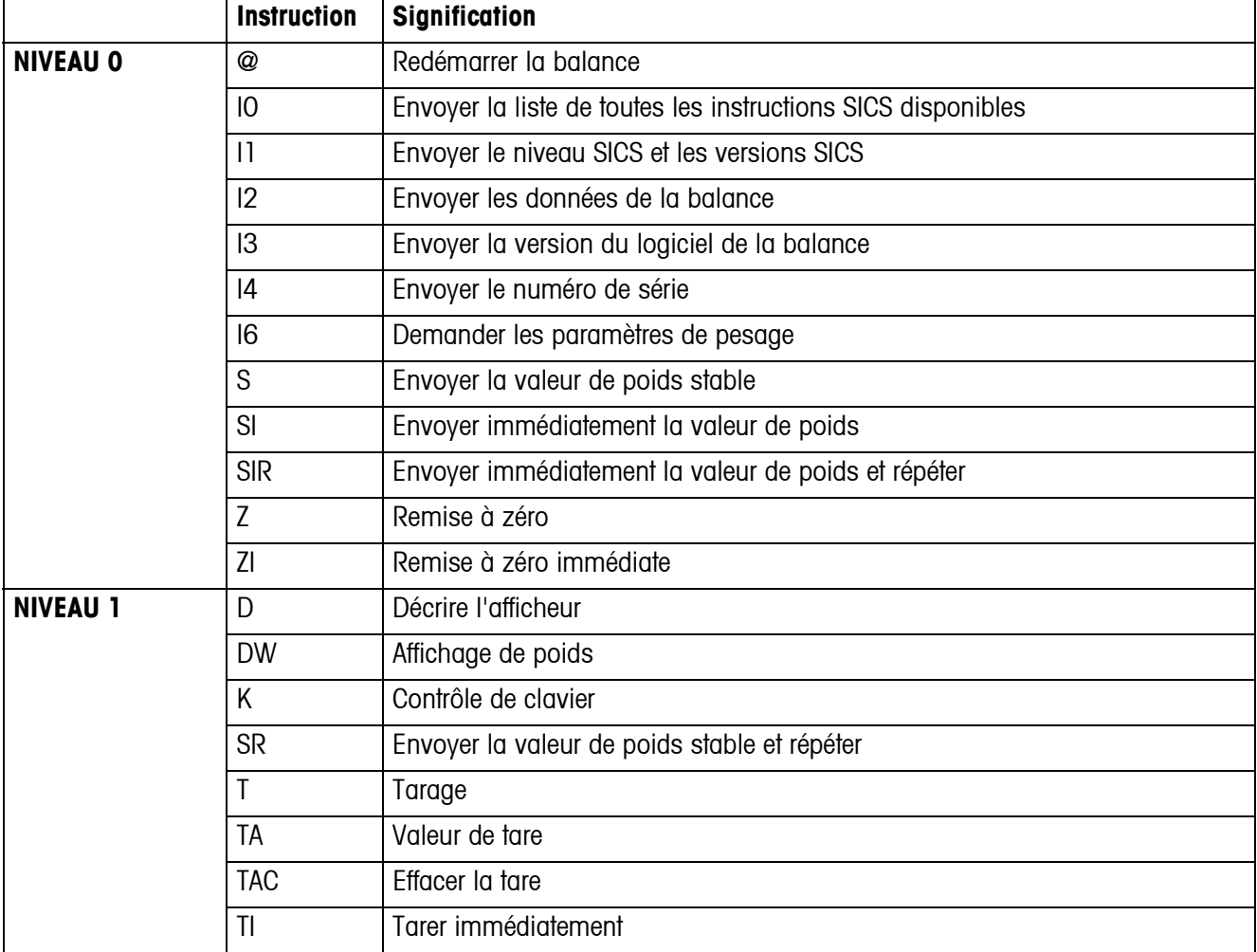

#### **5.1.1 Instructions SICS disponibles**

Pour les niveaux 0 et 1, il s'agit d'instructions qui - si implémentées - fonctionnent de la même manière pour tous les terminaux de pesage et balances METTLER TOLEDO.

De plus, il existe des instructions approfondies données via l'interface, qui se rapportent soit à l'ensemble de la famille de produits soit au niveau d'application respectif. Vous trouverez celles-ci et des informations complémentaires sur le jeu d'instructions MT-SICS dans le manuel MT-SICS (numéro de commande 22 011 459 ou sous www.mt.com) ou auprès de votre service après-vente METTLER TOLEDO.

#### **5.1.2 Conditions pour la communication entre la balance et le PC**

- La balance doit être connectée avec un câble approprié à l'interface RS232, RS485, USB ou Ethernet d'un PC.
- L'interface de la balance doit être réglée sur le mode de fonctionnement "Dialogue", voir point [4.6.1](#page-42-1).
- Un programme de terminal doit être disponible sur le PC, p. ex. HyperTerminal.
- Les paramètres de communication débit en bauds et parité doivent être réglés sur les mêmes valeurs dans le programme de terminal et à la balance, voir point [4.6.3.](#page-43-3)

#### **5.1.3 Remarques concernant le fonctionnement réseau via l'interface en option RS422/485**

<span id="page-50-0"></span>L'interface en option RS422/485 permet de mettre jusqu'à 32 balances en réseau. En fonctionnement réseau, la balance doit être adressée par l'ordinateur pour pouvoir transmettre des instructions et recevoir des résultats de pesage.

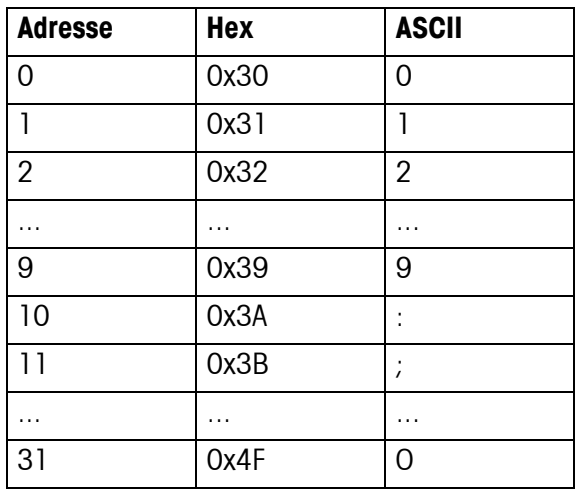

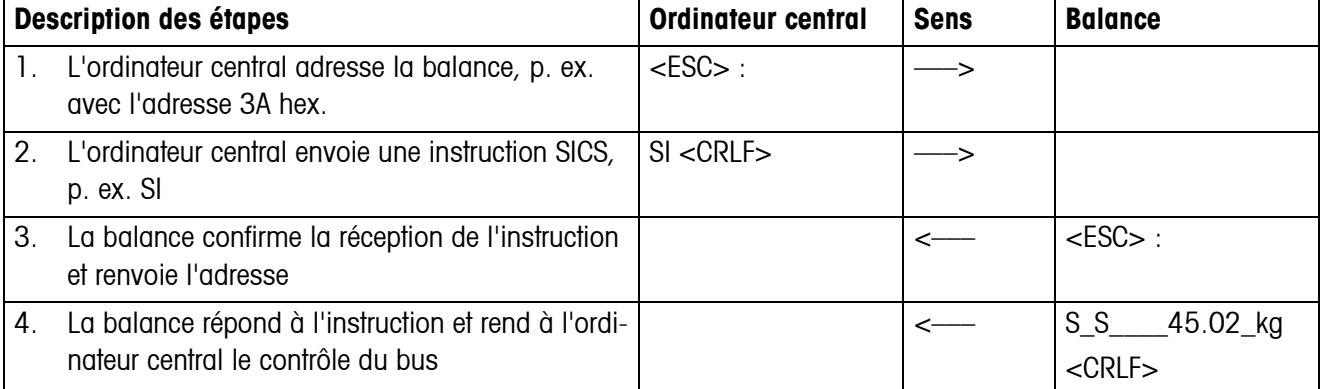

# <span id="page-51-0"></span>**5.2 Mode continuous TOLEDO**

# **5.2.1 Instructions continuous TOLEDO**

<span id="page-51-1"></span>En mode continuous TOLEDO, la balance supporte les instructions d'entrée suivantes:

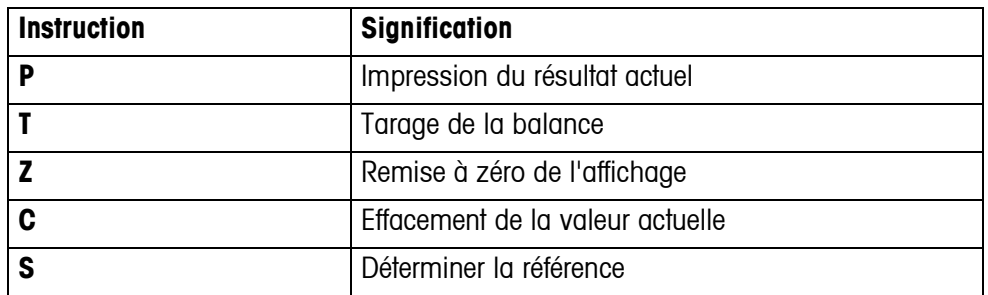

# **5.2.2 Format de sortie en mode continuous TOLEDO**

Les valeurs de poids sont toujours transmises au format suivant dans le mode continuous TOLEDO:

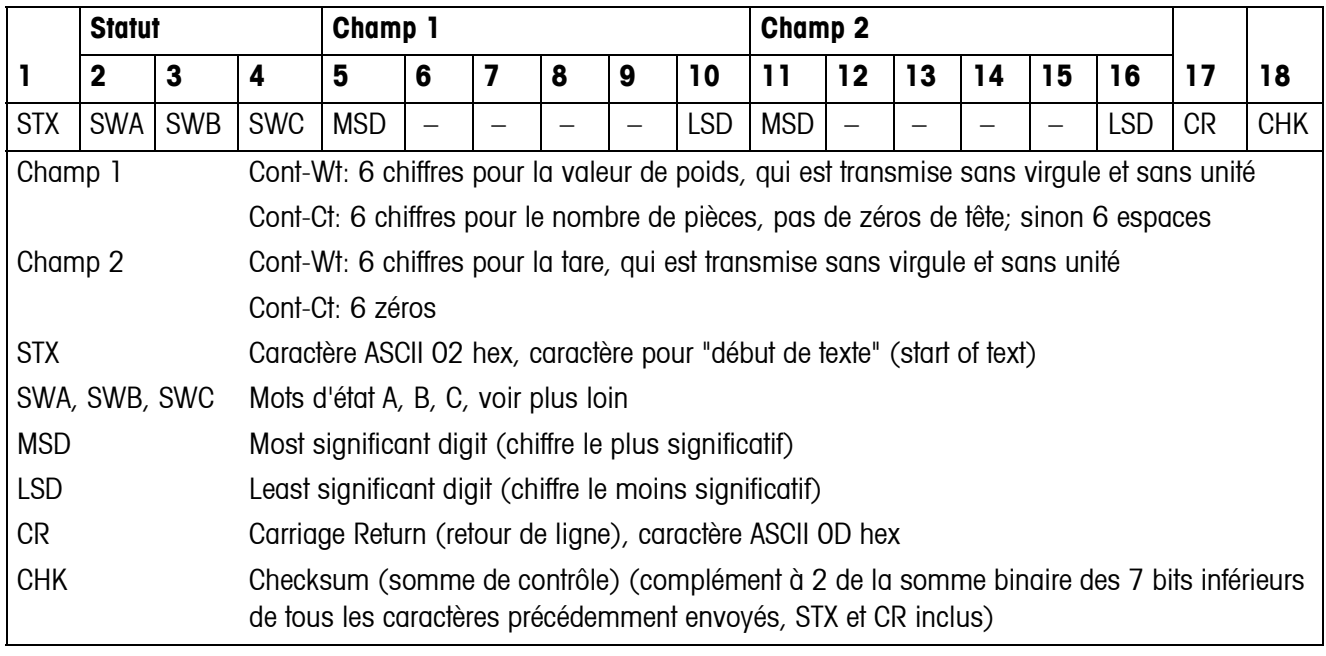

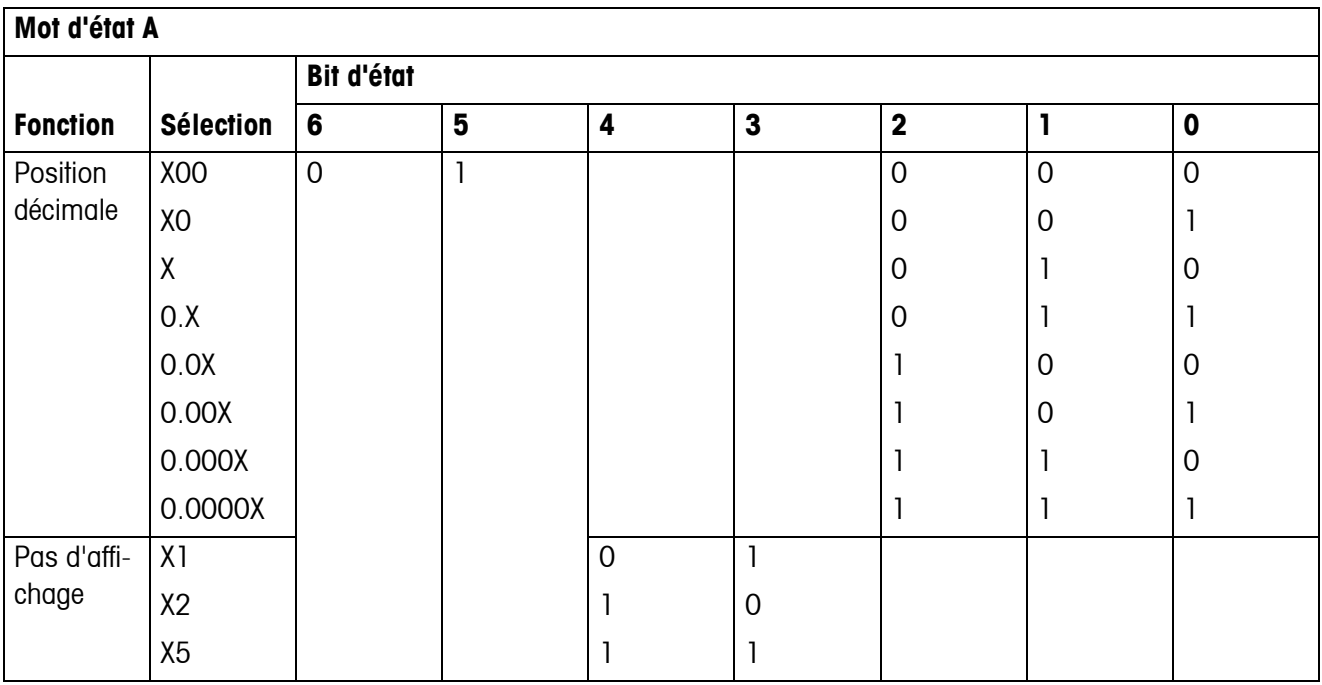

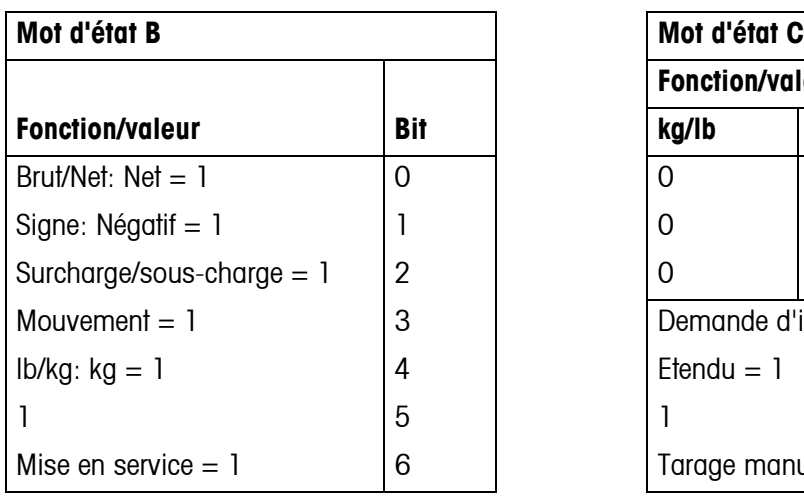

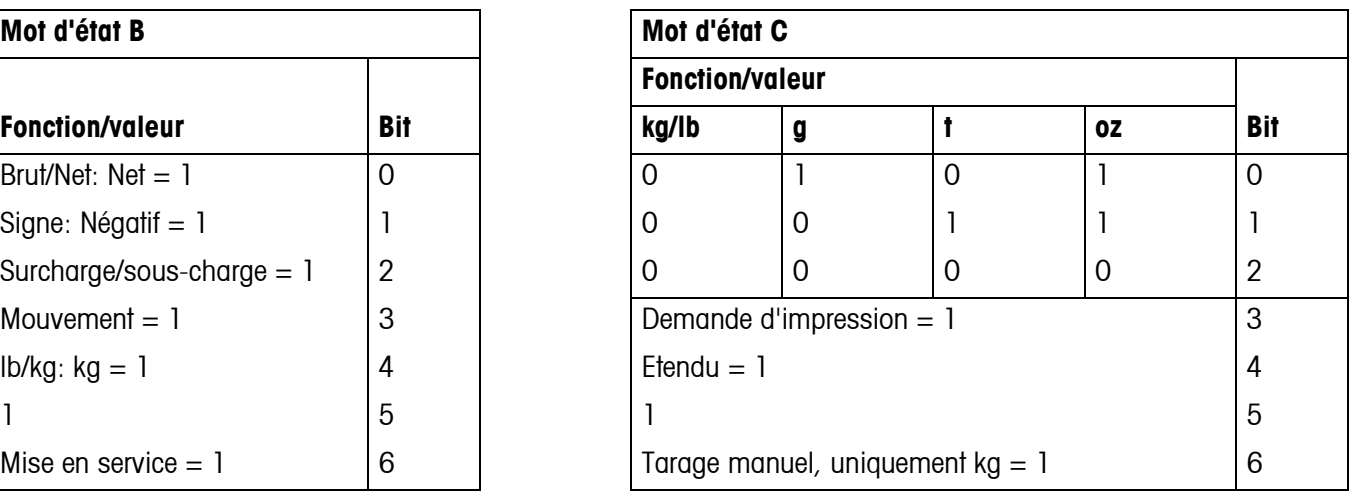

# <span id="page-53-1"></span><span id="page-53-0"></span>**6 Messages d'événement et d'erreur**

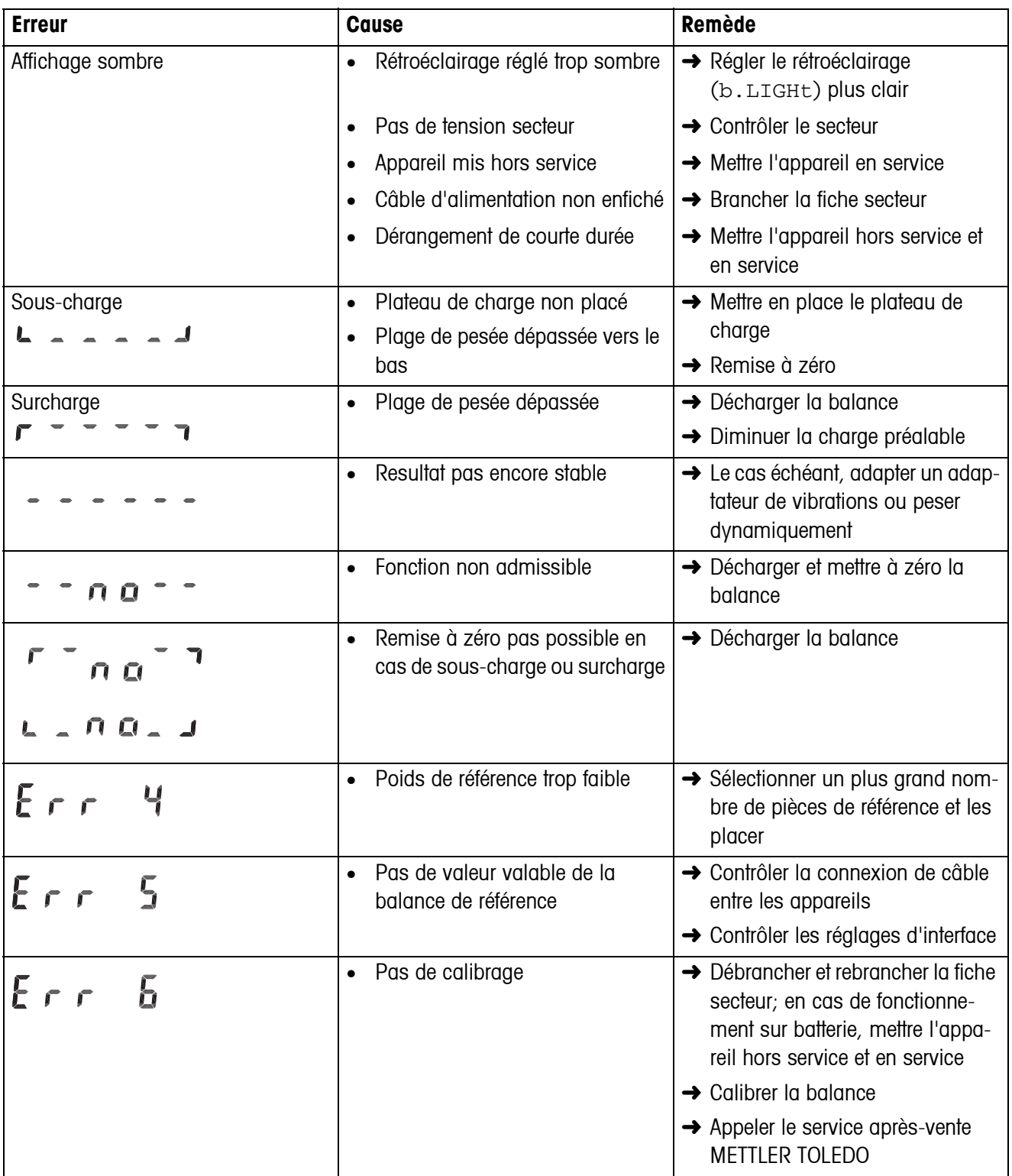

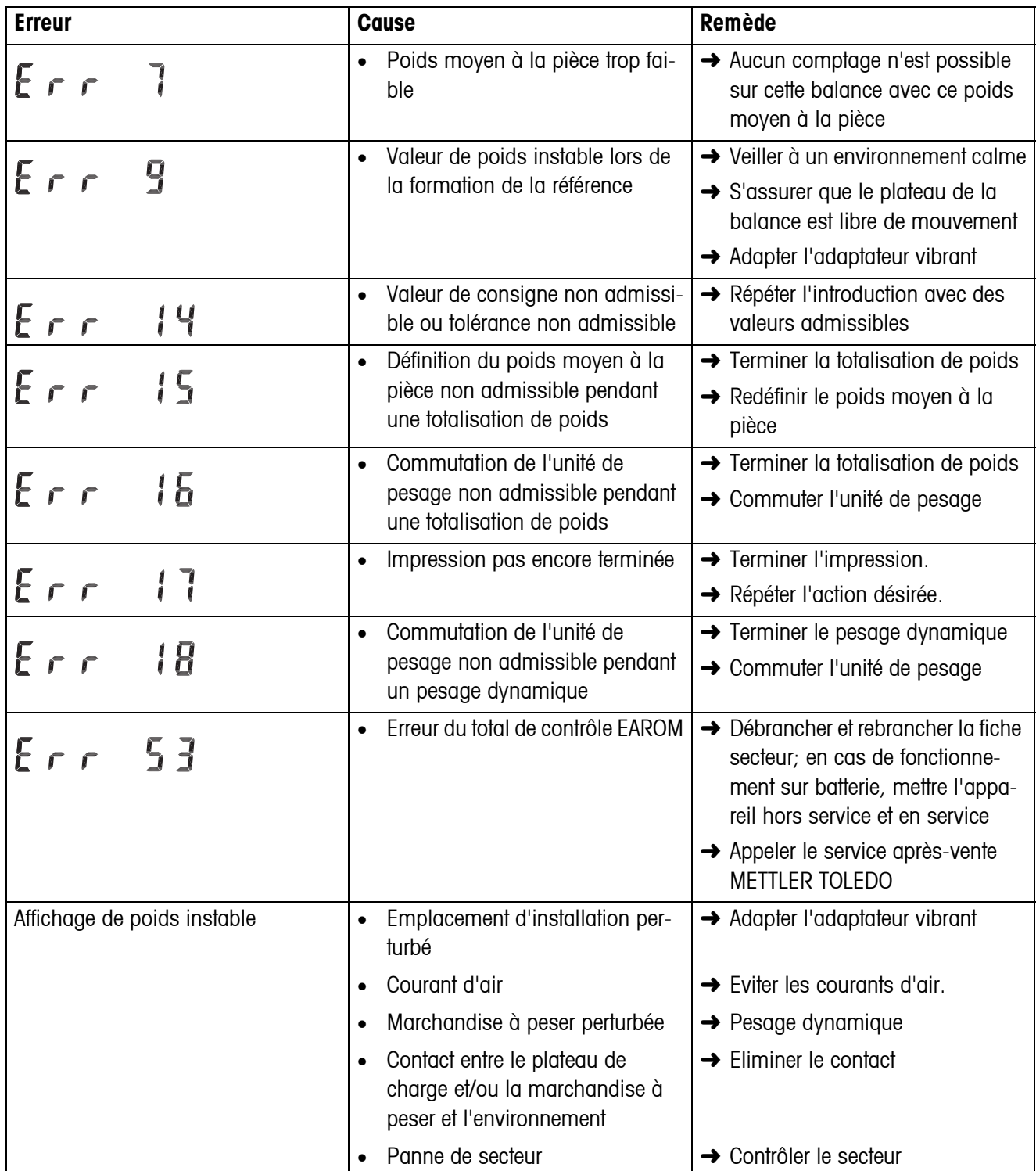

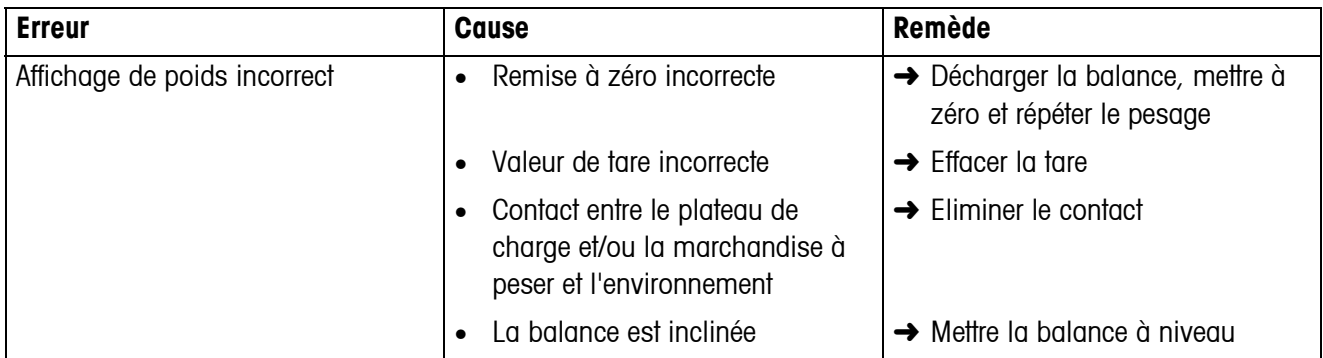

# <span id="page-56-0"></span>**7 Caractéristiques techniques et accessoires**

# <span id="page-56-1"></span>**7.1 Caractéristiques techniques**

# <span id="page-56-2"></span>**7.1.1 Caractéristiques générales**

<span id="page-56-3"></span>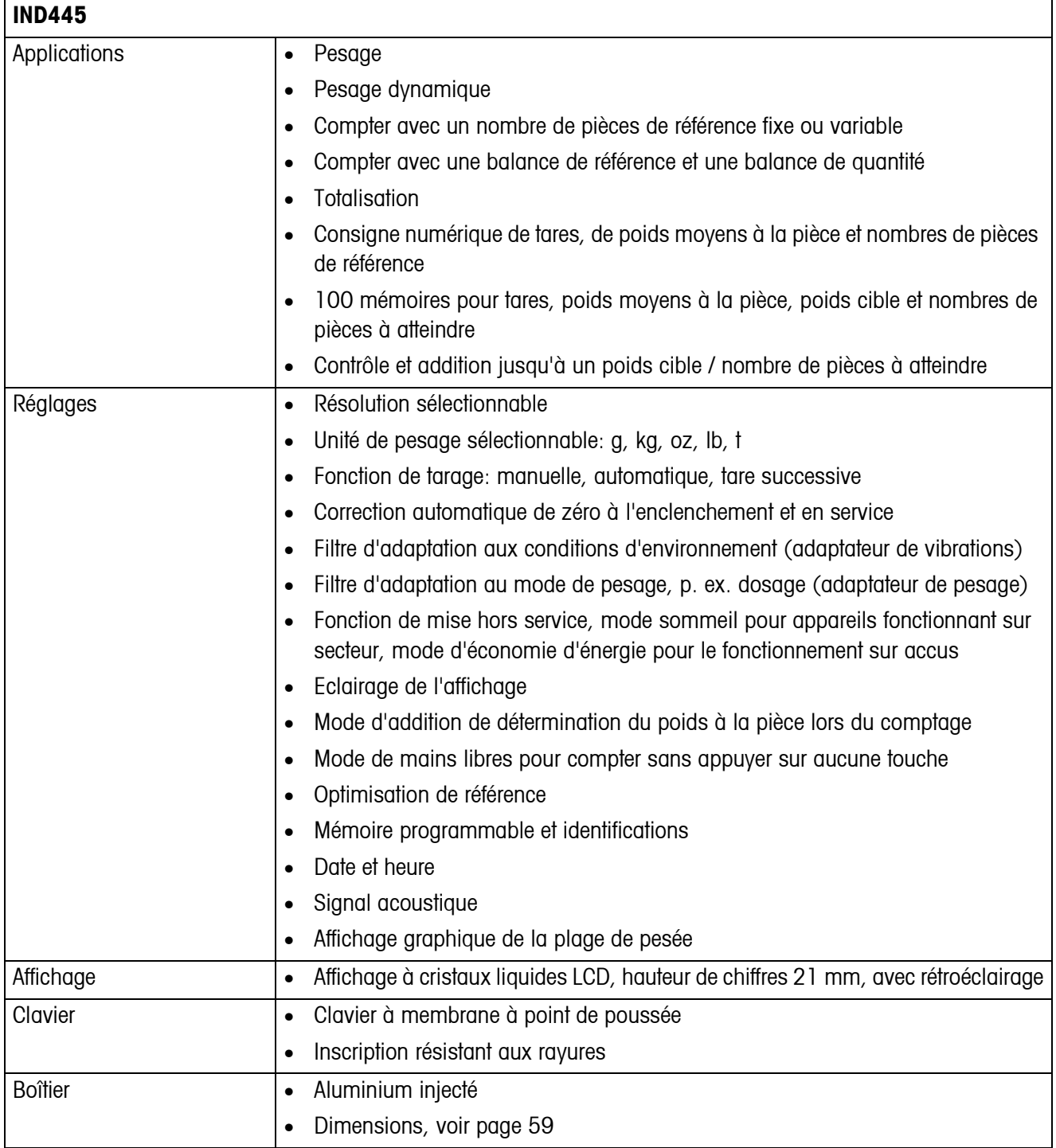

<span id="page-57-1"></span><span id="page-57-0"></span>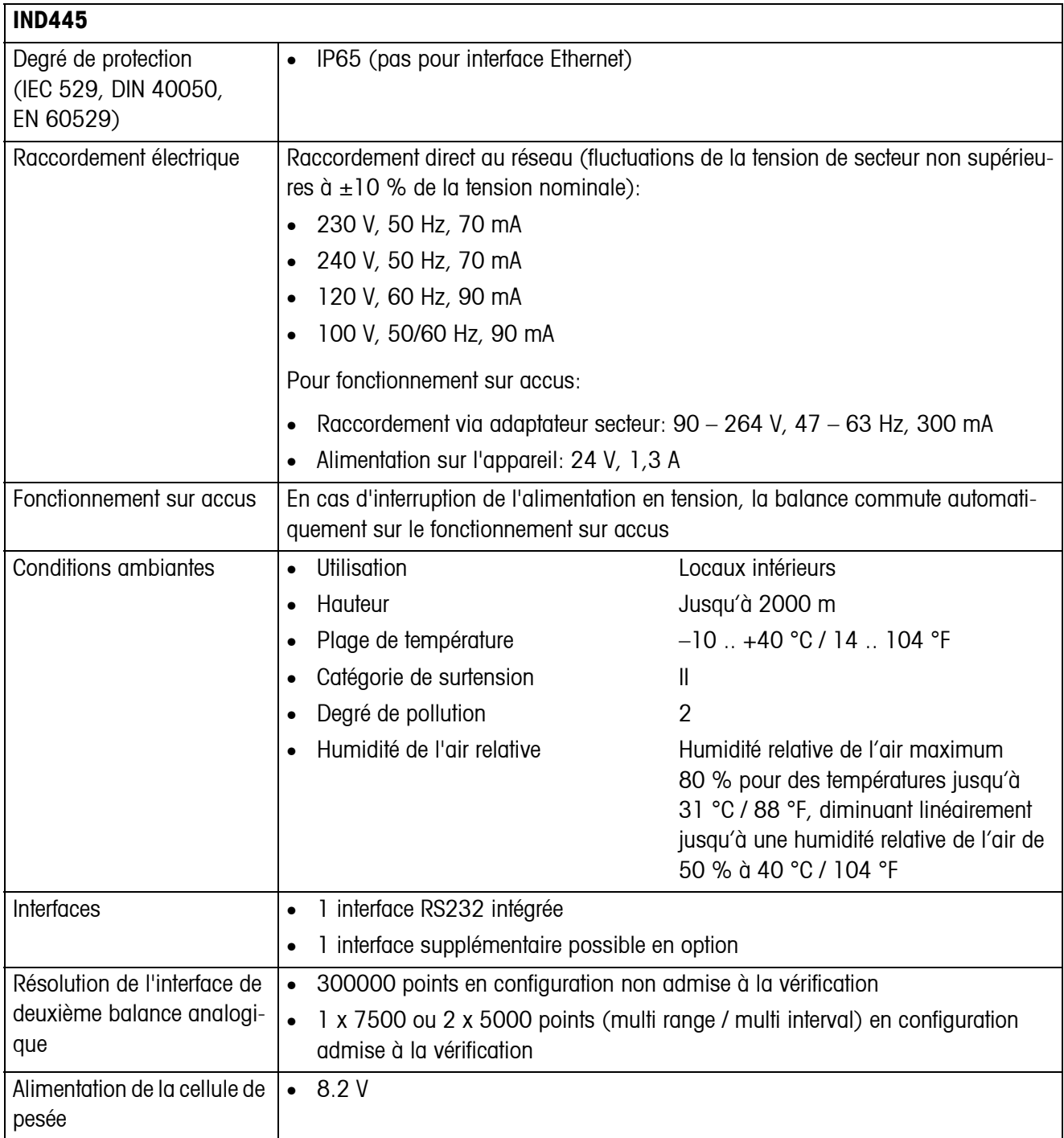

<span id="page-58-0"></span>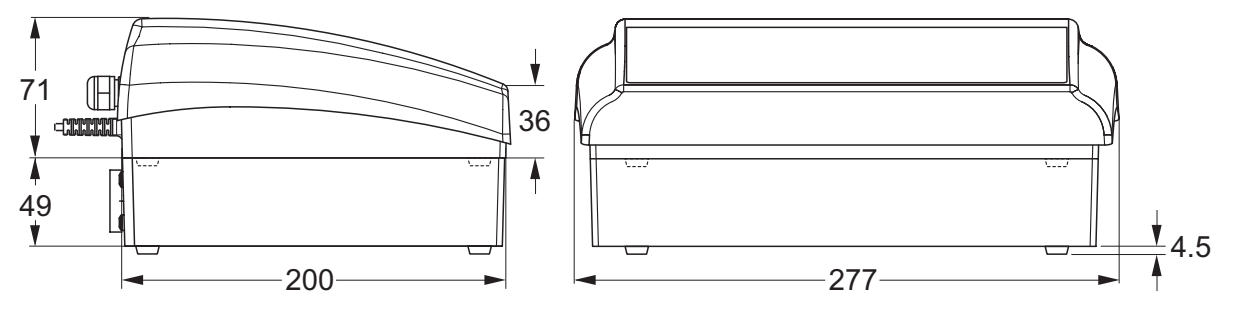

<span id="page-58-1"></span>**7.1.2 Dimensions**

Dimensions en mm

### **7.1.3 Poids net**

<span id="page-58-3"></span>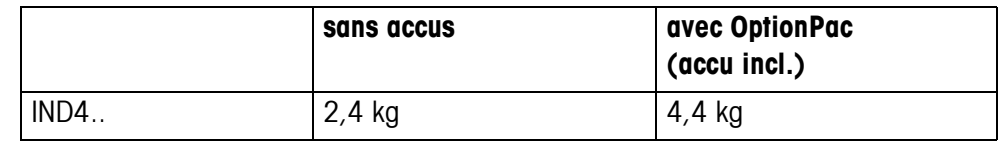

# **7.1.4 Connexions d'interface**

<span id="page-58-2"></span>Les balances compactes peuvent être équipées de maximum 2 interfaces. Les combinaisons suivantes sont possibles:

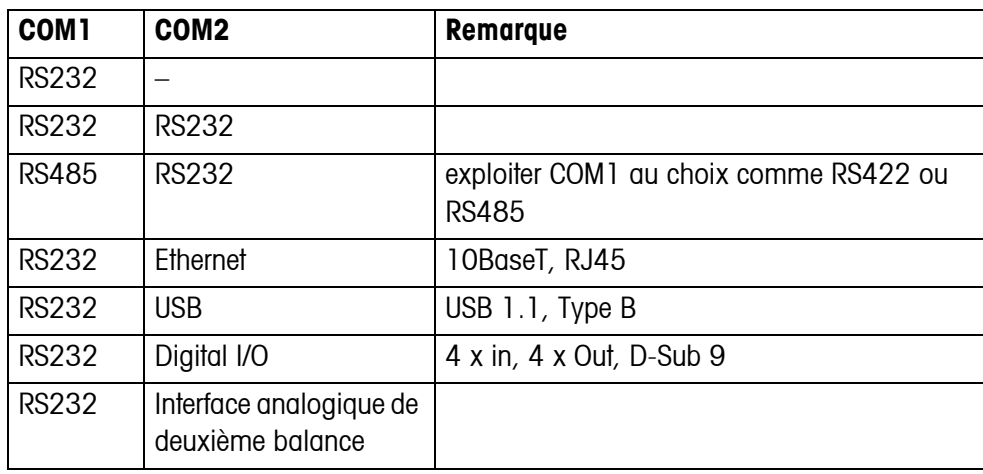

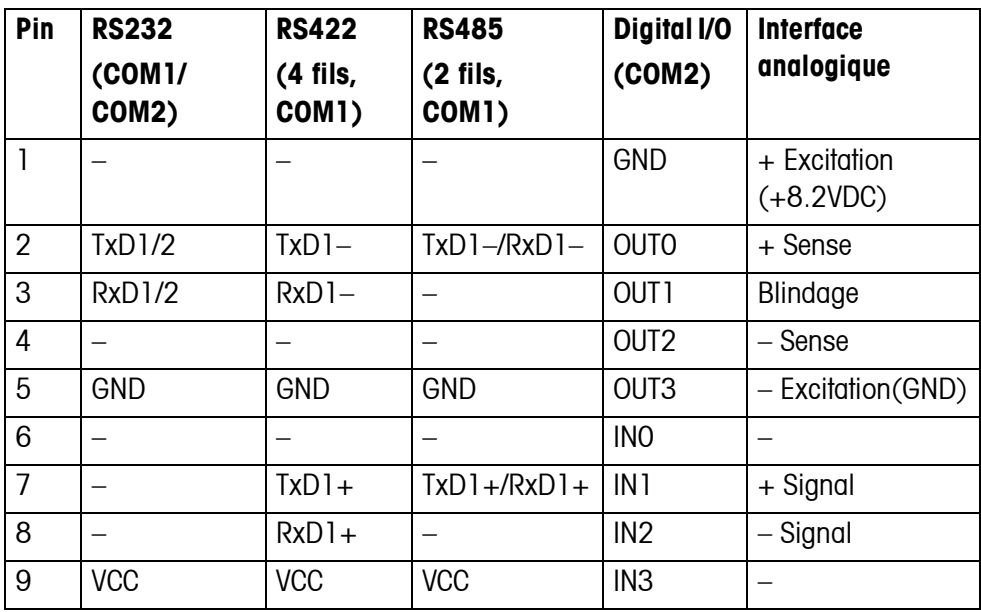

#### **7.1.5 Affectation des connexions d'interface**

# <span id="page-59-0"></span>**7.2 Accessoires**

<span id="page-59-1"></span>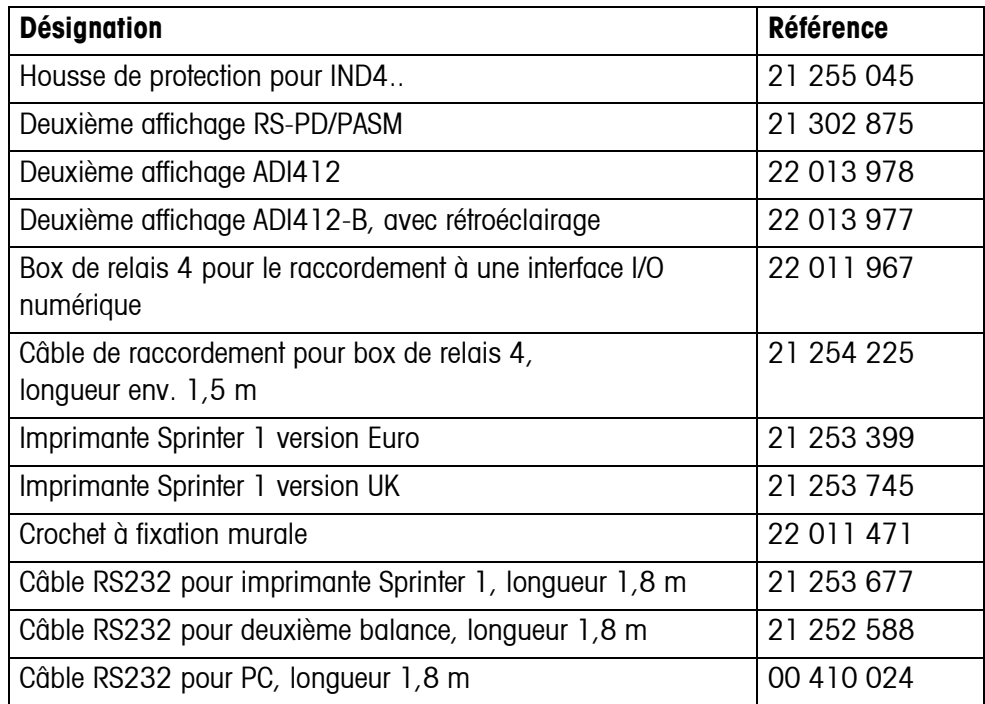

# <span id="page-60-0"></span>**8 Annexe**

# **8.1 Contrôles de sécurité**

<span id="page-60-3"></span><span id="page-60-1"></span>Le terminal IND445 a été contrôlé par des organismes de contrôle homologués. Il a passé avec succès les contrôles de sécurité suivants et porte les marques d'homologation correspondantes. La production est soumise au contrôle de fabrication par les administrations chargées de la vérification.

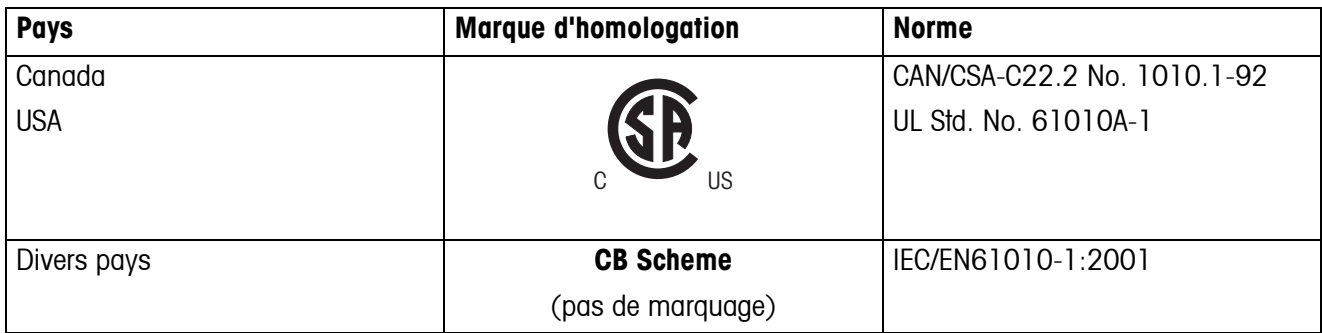

# **8.2 Tableaux valeurs Géo**

<span id="page-60-2"></span>La valeur Géo indique pour les balances vérifiées par le fabricant pour quel pays ou pour quelle zone géographique la balance est vérifiée. La valeur Géo réglée dans la balance (p. ex. Geo 18) est affichée peu après l'enclenchement ou est indiquée sur une étiquette.

Le tableau **Valeurs Géo 3000e** contient les valeurs Géo pour les pays européens.

Le tableau **Valeurs Géo 6000e/7500e** contient les valeurs Géo pour les différentes zones de gravitation.

### **8.2.1 Valeurs Géo 3000e, OIML Classe III (pays européens)**

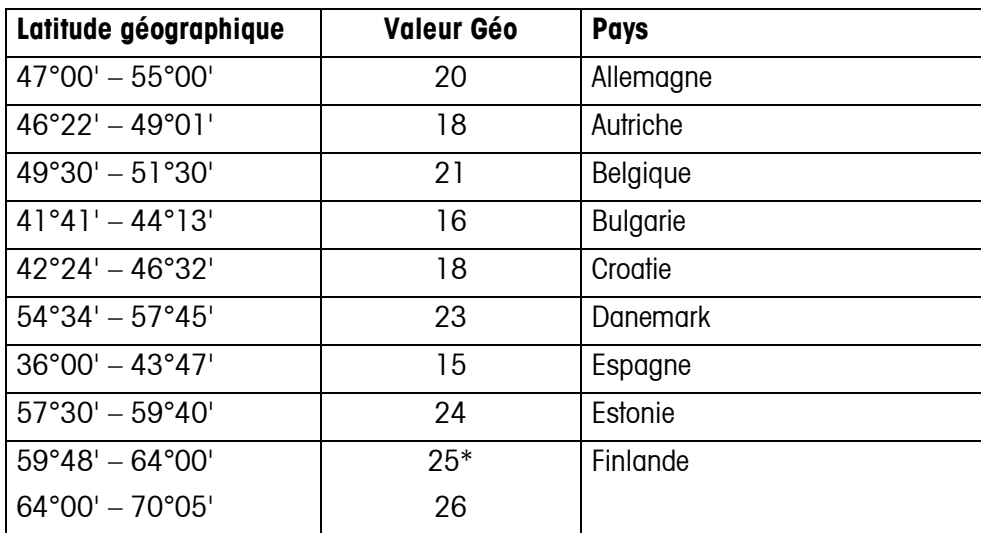

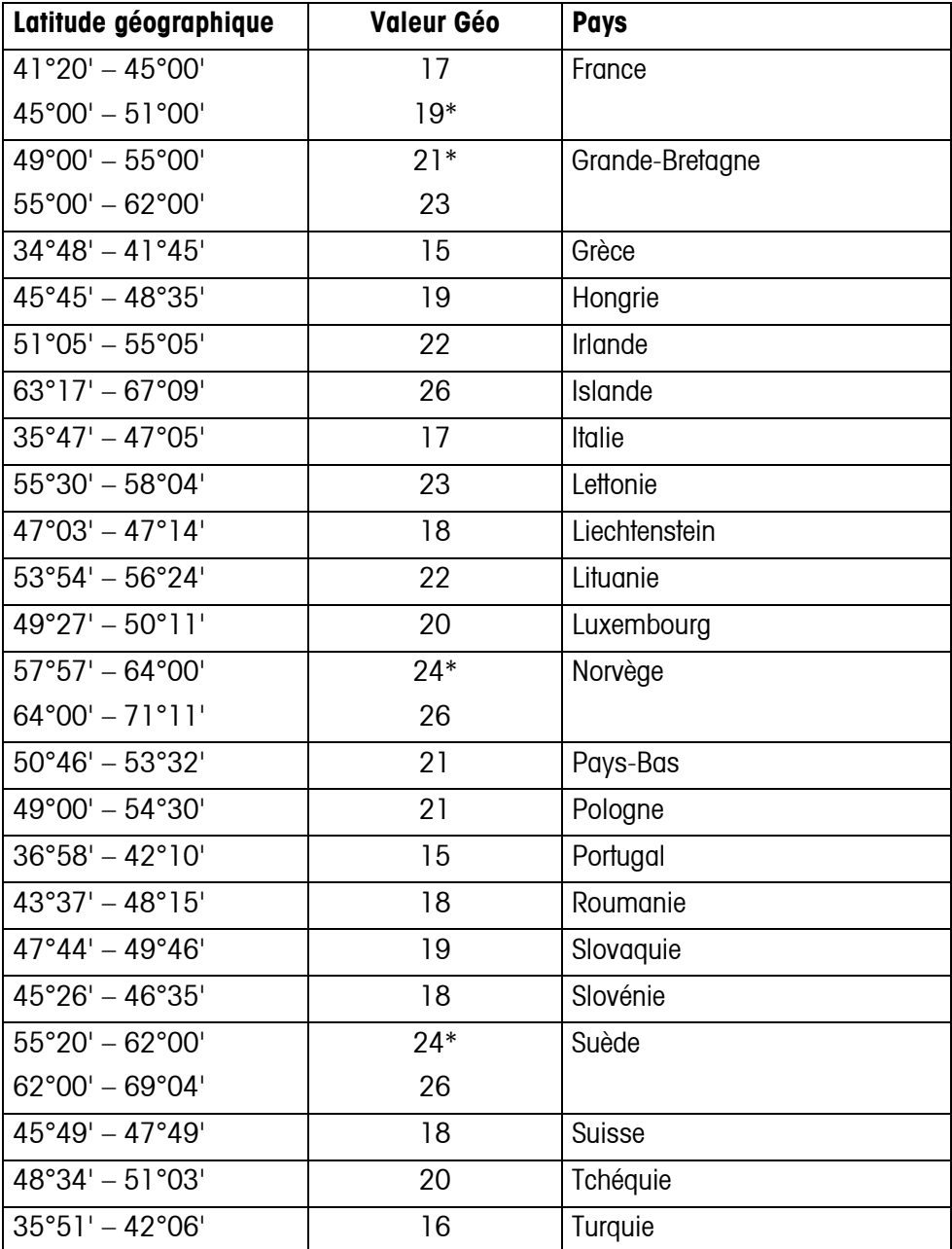

\* réglage à l'usine

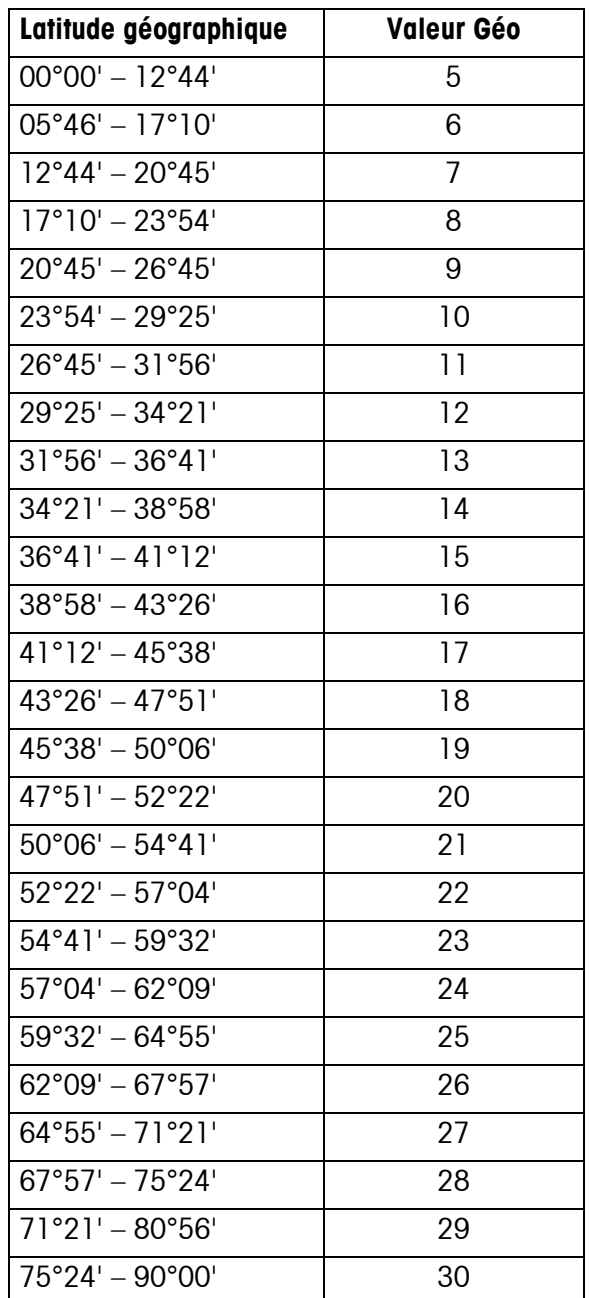

# **8.2.2 Valeurs Géo 6000e/7500e OIML Classe III (Hauteur** ≤ **1000 m)**

# <span id="page-63-0"></span>**9 Index**

# **A**

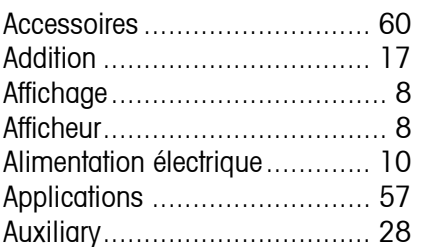

#### **B**

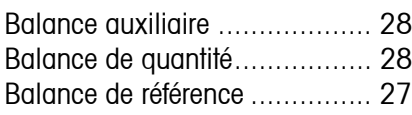

# **C**

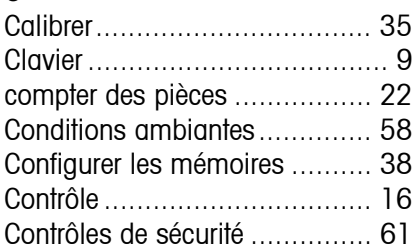

# **D**

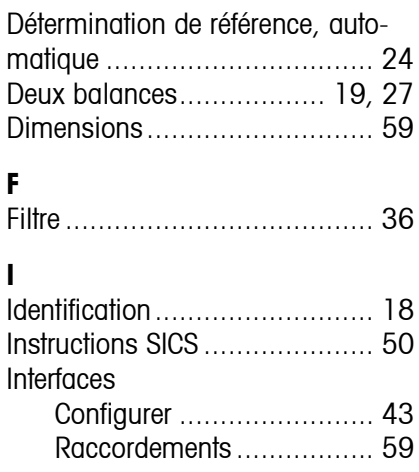

# **M**

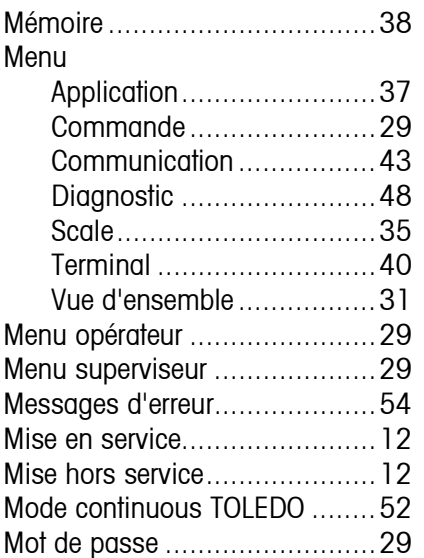

# **N**

[Nombre de pièces à atteindre....26](#page-25-1) [Nombre de pièces de référence..23](#page-22-3)

# **O**

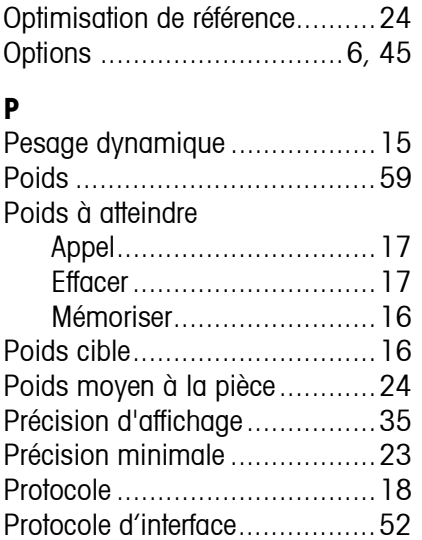

# **R**

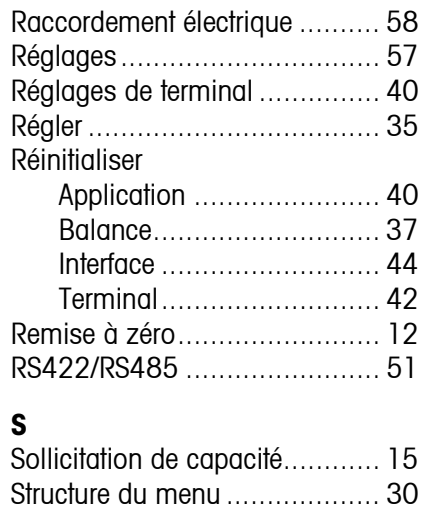

# **T**

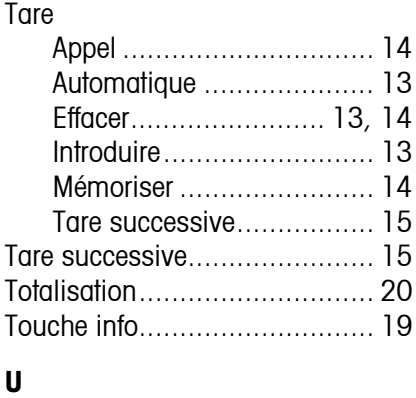

# [Unité de pesage ...................... 35](#page-34-9)

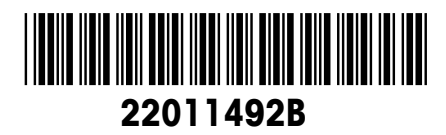

Sous réserve de modifications techniques © Mettler-Toledo (Albstadt) GmbH 05/08 Printed in Germany 22011492B

#### **Mettler-Toledo (Albstadt) GmbH** D-72458 Albstadt Tel. ++49-7431-14 0, Fax ++49-7431-14 232 Internet: http://www.mt.com